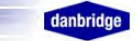

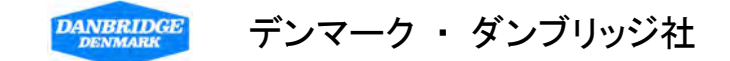

\*\*\*\*\*\*\*\*\*\*CLT-10 部品直線性試験装置 \*\*\*\*\*\*\*\*\*\*

# 使 用 説 明 書

( 日本向け仕様 )

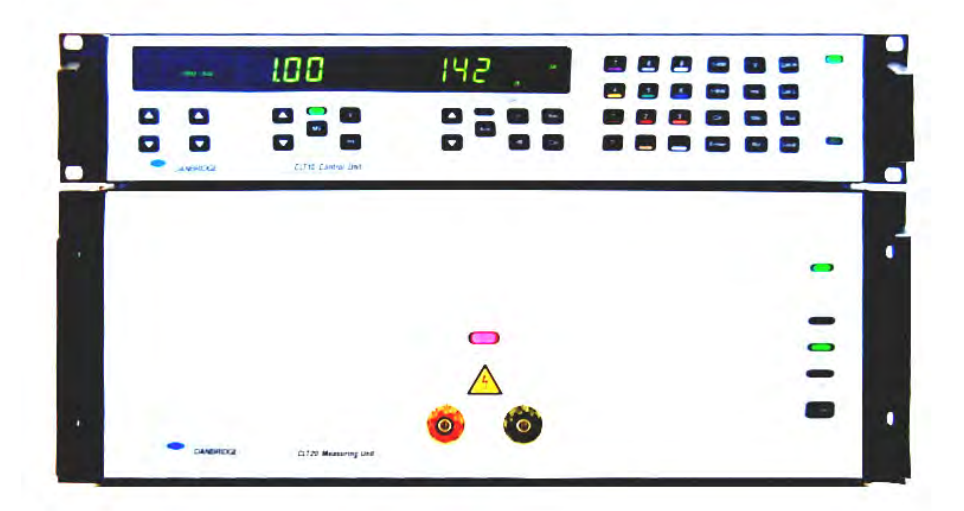

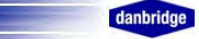

 $\blacksquare$ 

次

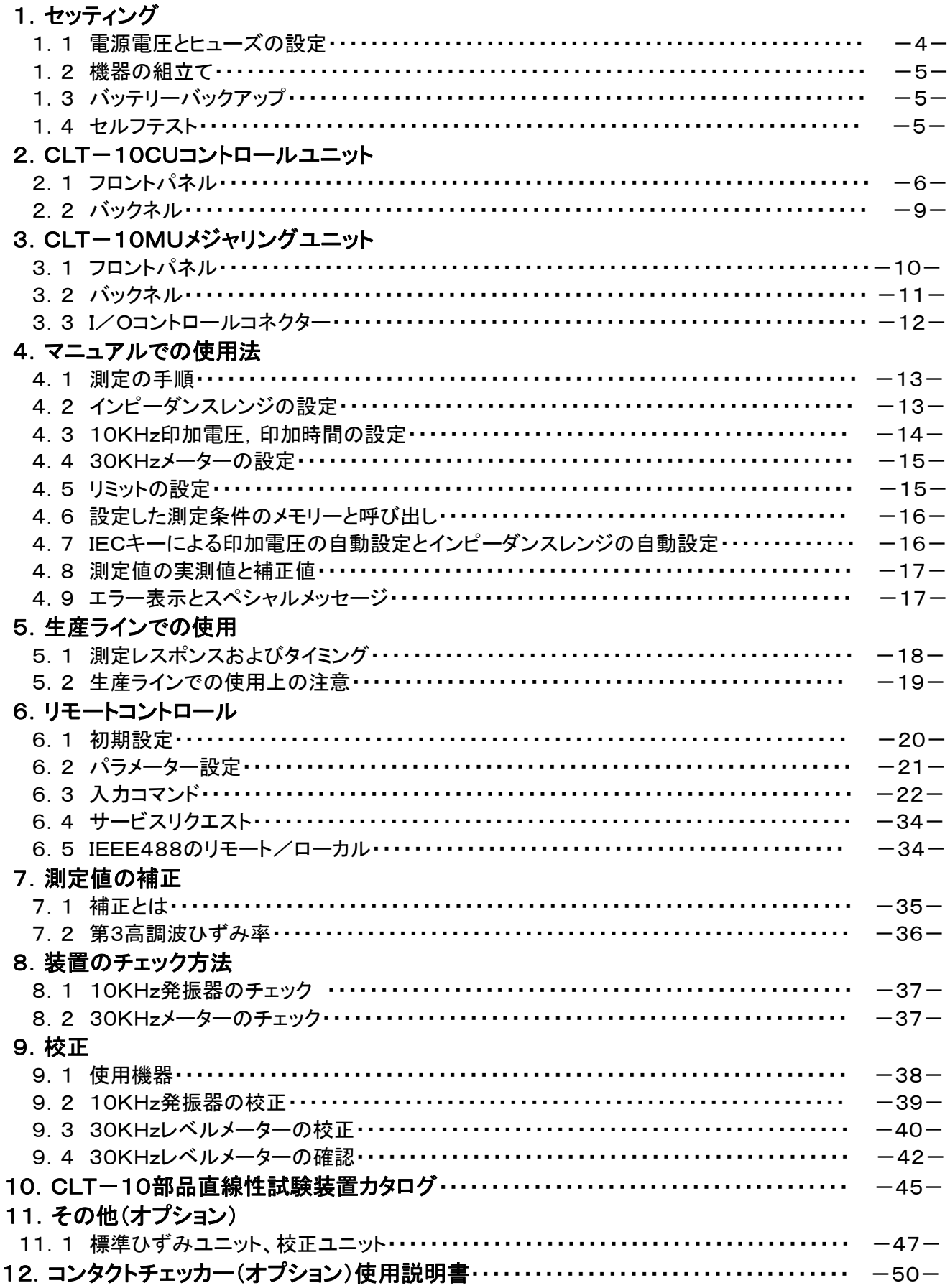

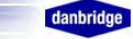

## 入力コマンド 目次

CLT-10部品直線性試験装置のRS232CまたはIEEE488のコマンド

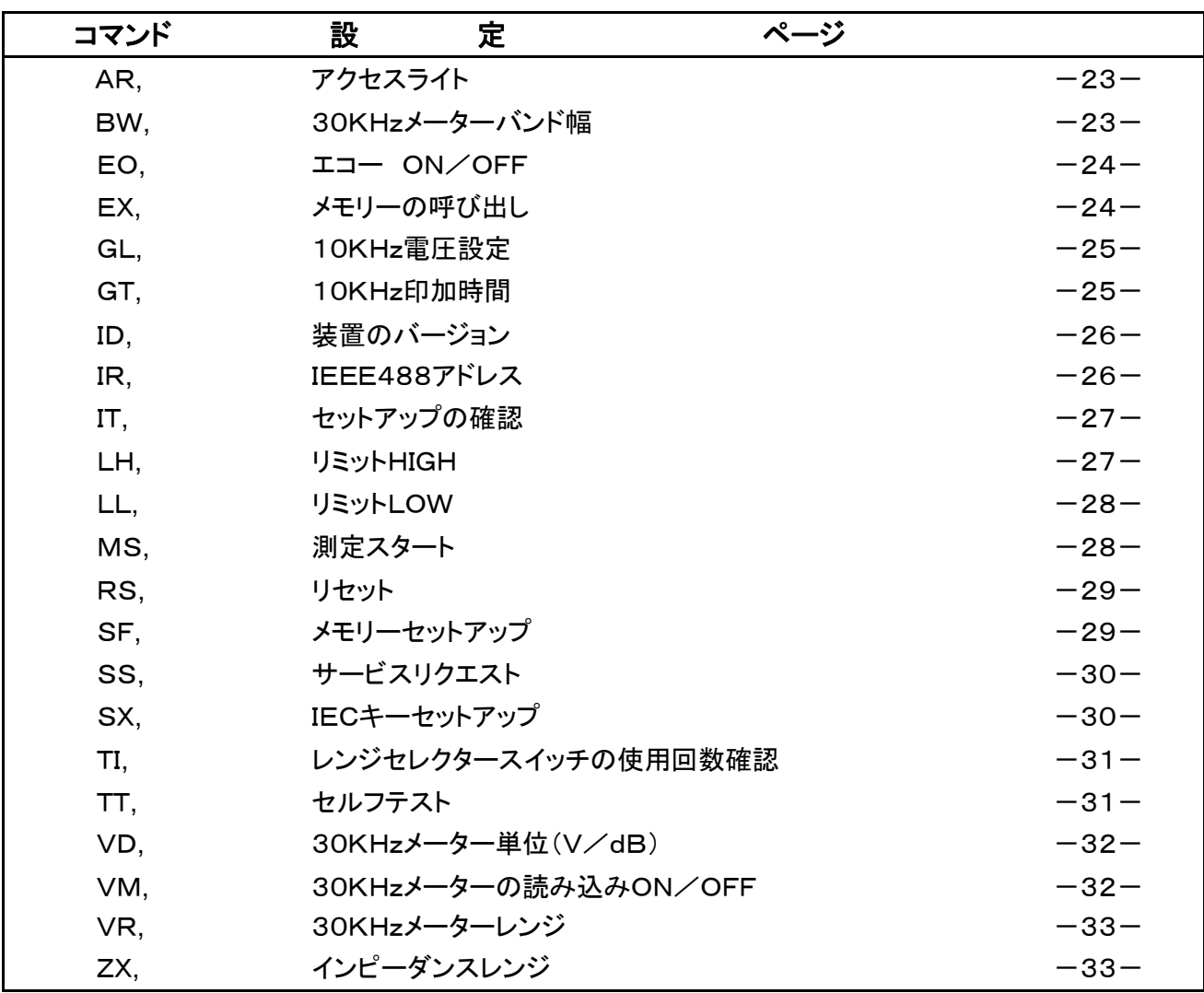

## 1.1 電源電圧とヒューズの設定

電源電圧は220Vまたは110V(100V)に設定出来ます。

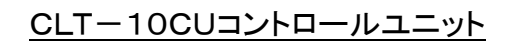

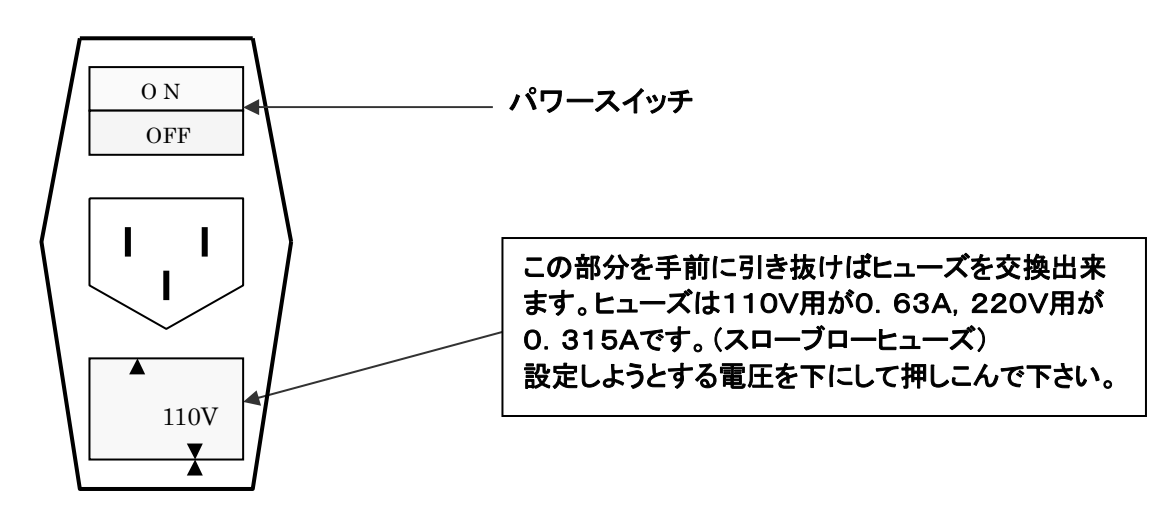

CLT-10MU コントロールユニット

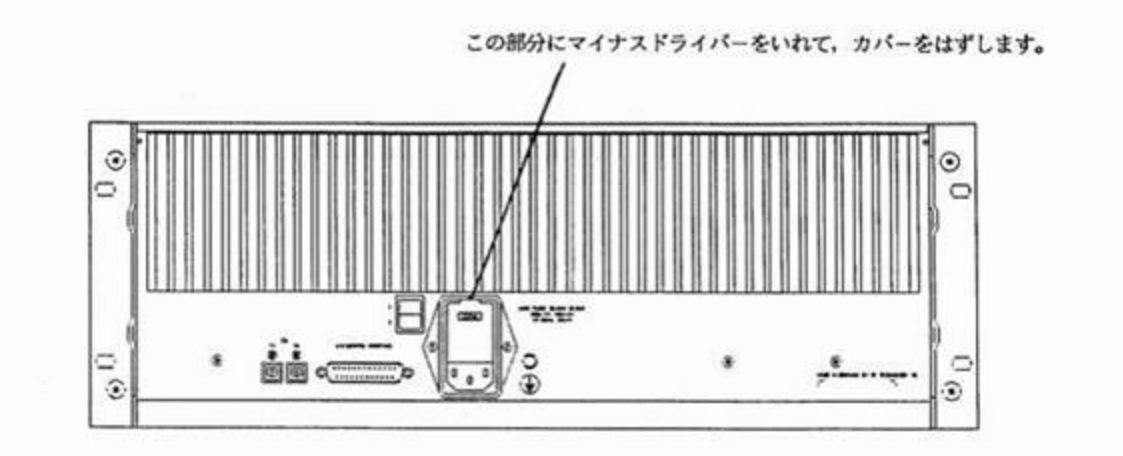

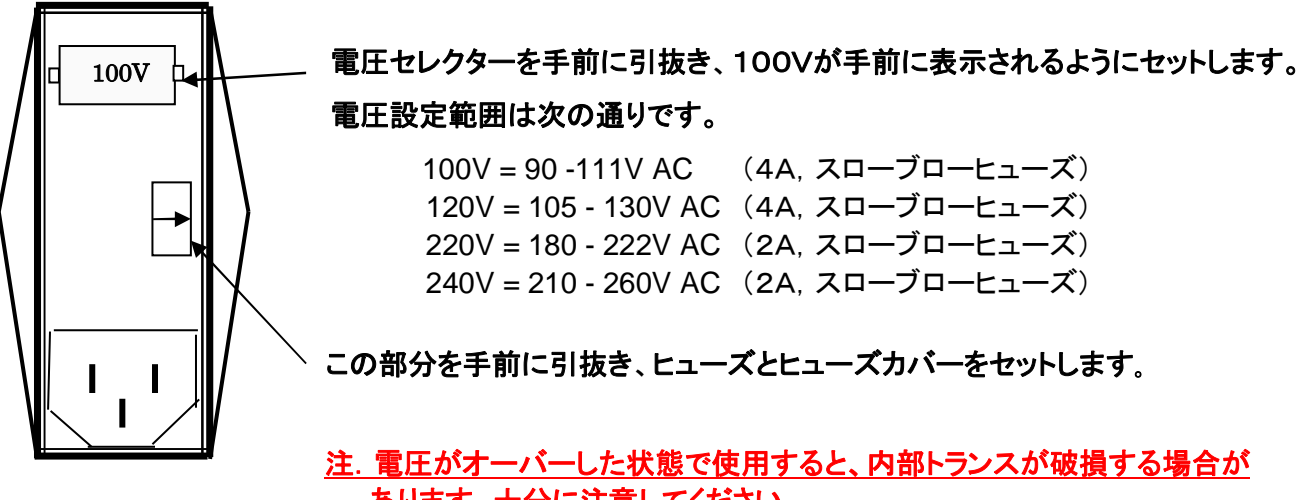

あります。十分に注意してください。

## 1.2 機器の組立て

CLT-10部品直線性試験装置は、CLT-10CUコントロールユニットと、CLT-10MUメジャリングユニット で構成され、お互いに2本の光ファイバーで接続されています。 電源スイッチはそれぞれの機器の裏面にありますが、電源スイッチをONするまえに、次のようにセッティング してください。

① 光ファイバーの接続

CLT-10CUコントロールユニットとCLT-10MUメジャリングユニットを2本の光ファイバーで接続します。

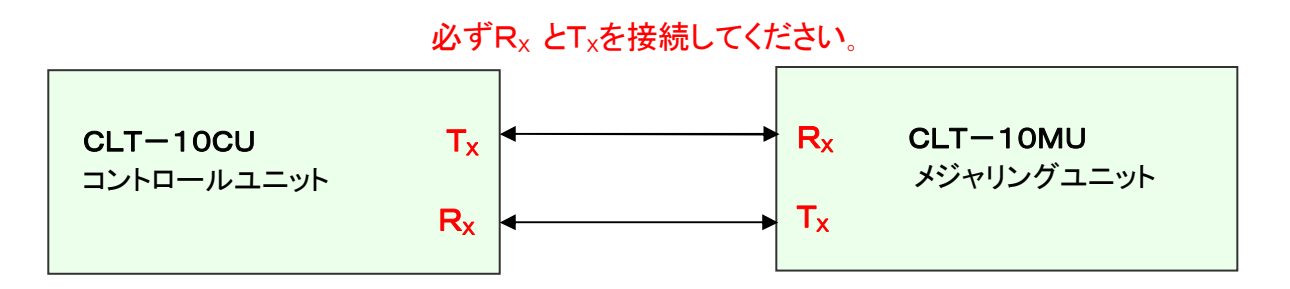

② セーフティーピン

CLT-10MUメジャリングユニットのバックパネルにあるI/Oコントロールコネクター(25ピン)の18ピンと 19ピン(セーフティーピン)が接続されていないと、10KHz電圧が出力されません。 接続されていることを確認してください。 (付属の25ピンコネクターを接続すれば、18ピンと19ピンがショートされます。)

③ 電源電圧とヒューズ

 CLT-10MUメジャリングユニット 100Vの場合・・・・・・・・・・・・4A,スローブロー (220Vの場合・・・・・・・・・・・・2A,スローブロー) CLT-10CUコントロールユニット 100Vの場合・・・・・・・・・・・・0.63A,スローブロー (220Vの場合・・・・・・・・・・・0.315A,スローブロー)

#### 1.3 バッテリーバックアップ

CLT-10CUコントロールユニットにはリチューム電池を内蔵しており、パワースイッチをOFFにしても設定した データはバックアップされ、再びスイッチをONにすると、直前の状態に戻ります。 もし何らかの原因で設定したデータが失われた場合、スイッチをONにしたとき、ディスプレーに "LOST" と 表示されますが、しばらく(数分)待つと測定できます。

#### 1.4 セルフテスト

CLT-10部品直線性試験装置はパワースイッチをONにすると、自動的にセルフテストモードに入り装置の チェックを行います。このセルフテストはコンピューターからも行うことができます。

## 2. CLT-10CUコントロールユニット

2.1 フロントパネル

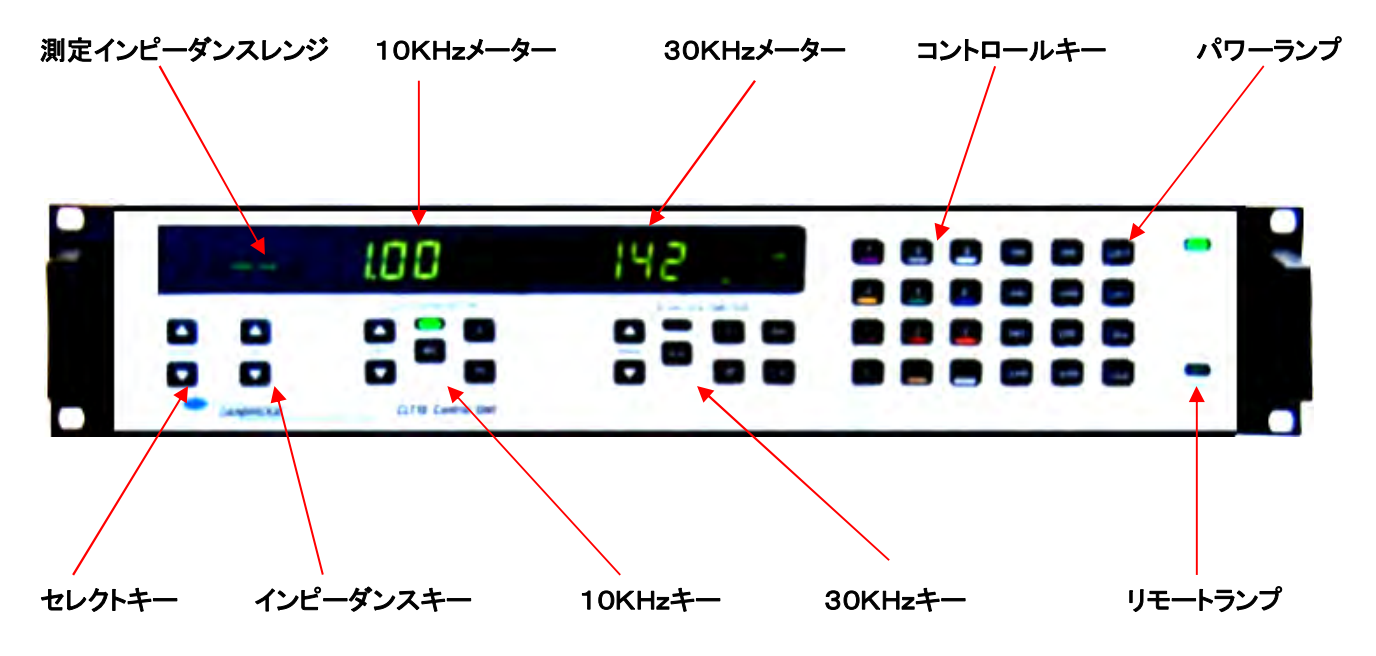

danbrid

コントロールキー

- : リミット(HIGH)を設定する時に最初に押し、次にテンキーで数値を入力したあと、最後に もう一度押します。 **Lim H**
- : リミット(LOW)を設定する時に最初に押し、次にテンキーで数値を入力したあと、最後に もう一度押します。 **Lim L**
- : RS232/IEEEバスのパラメーターを設定する時、押して入力します。 **Bus**
- : IEEEバス使用時に押すと、マニュアルで使用できます。 **Local** 
	- : 10KHz電圧を設定する時に押し、次にテンキーで入力します。  $\overline{\mathsf{V}}$
- : トリガーモードでの10KHz電圧印加時間を設定する時に押し、テンキーで入力します。 (通常はBWが"WIDE"の時10mS以上に設定、6-9mSは補正が必要) **mS**
- : 設定をメモリーする時最初に押し、テンキーで2桁の数値を入力します。 **Sto**

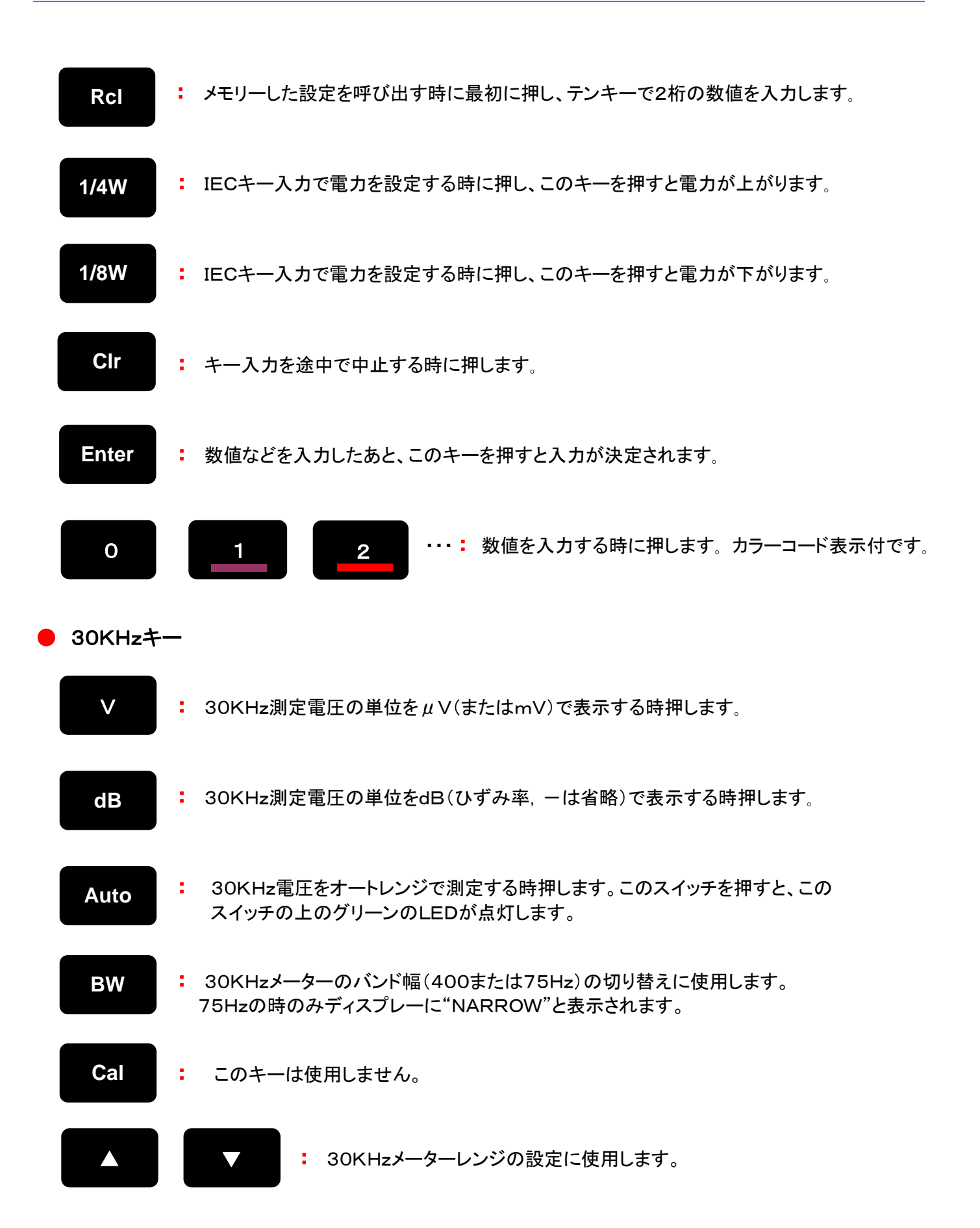

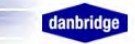

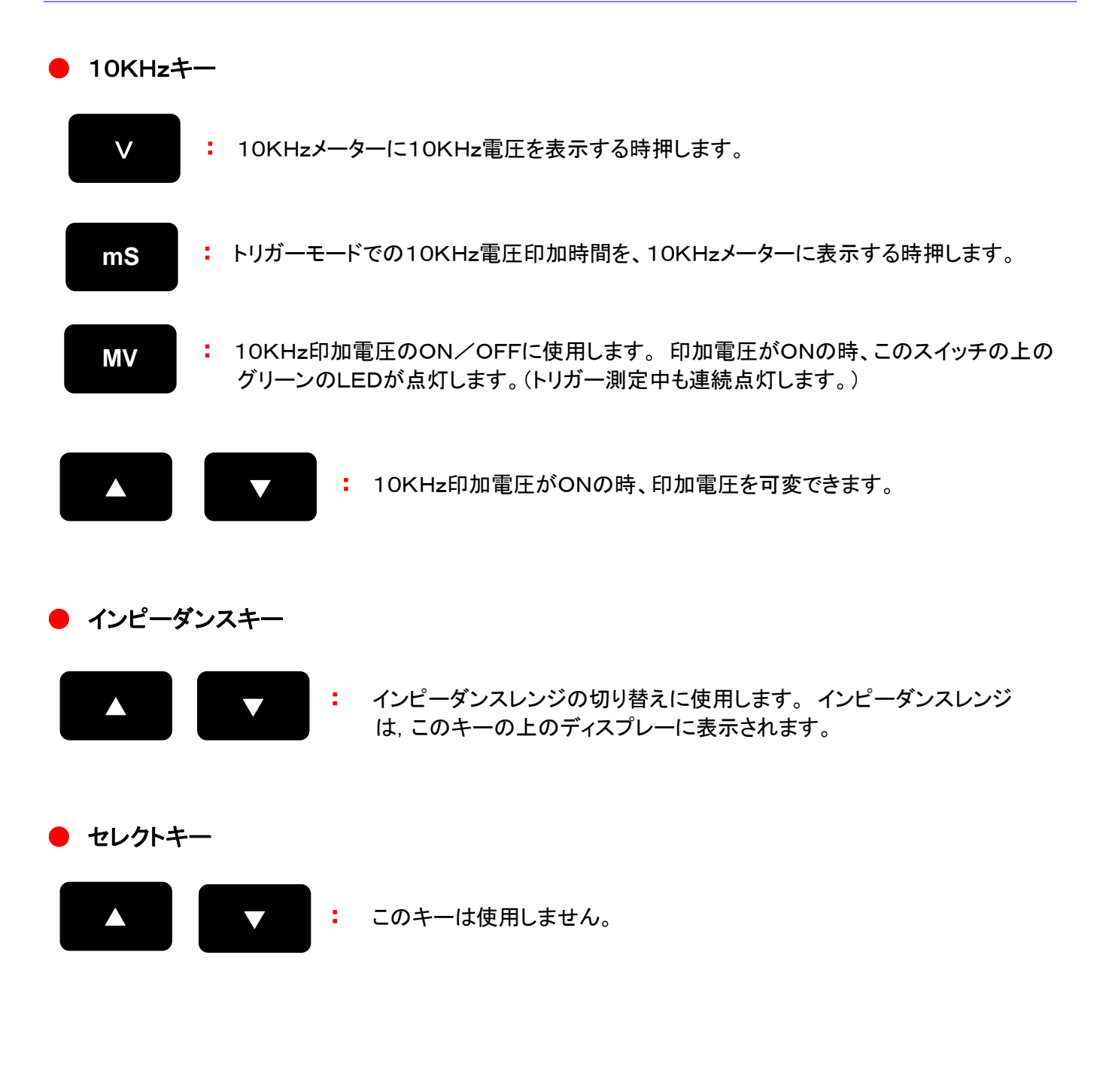

## 2.2 バックパネル

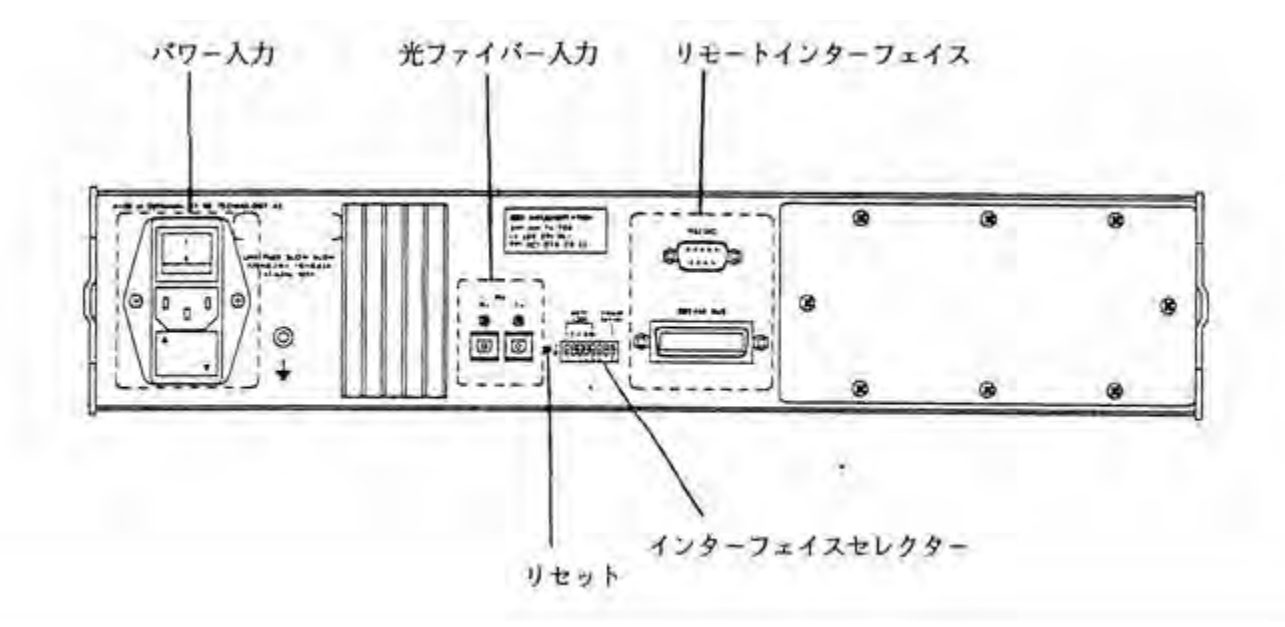

## ● インターフェースセレクター

RS232CとIEEEバスの切り替え、IEEE488のアドレスを設定します。

## ● 光ファイバー入出力

CLT-10MUメジャリングユニットとCUコントロールユニットの間を光ファイバー2本で接続します。

それぞれのRx-Tx間を接続します。

## ● リモートインターフェース

RS232CとIEEEバスの入出力コネクターです。

## ● リセット

押すとコントロールユニットのデータ(各種設定値)がリセットされます。

## ● パワー入力

電源スイッチ、ヒューズボックス、100/220V切り替えスイッチ、パワーコード入力などがあります。

## 3.CLT-10MUメジャリングユニット

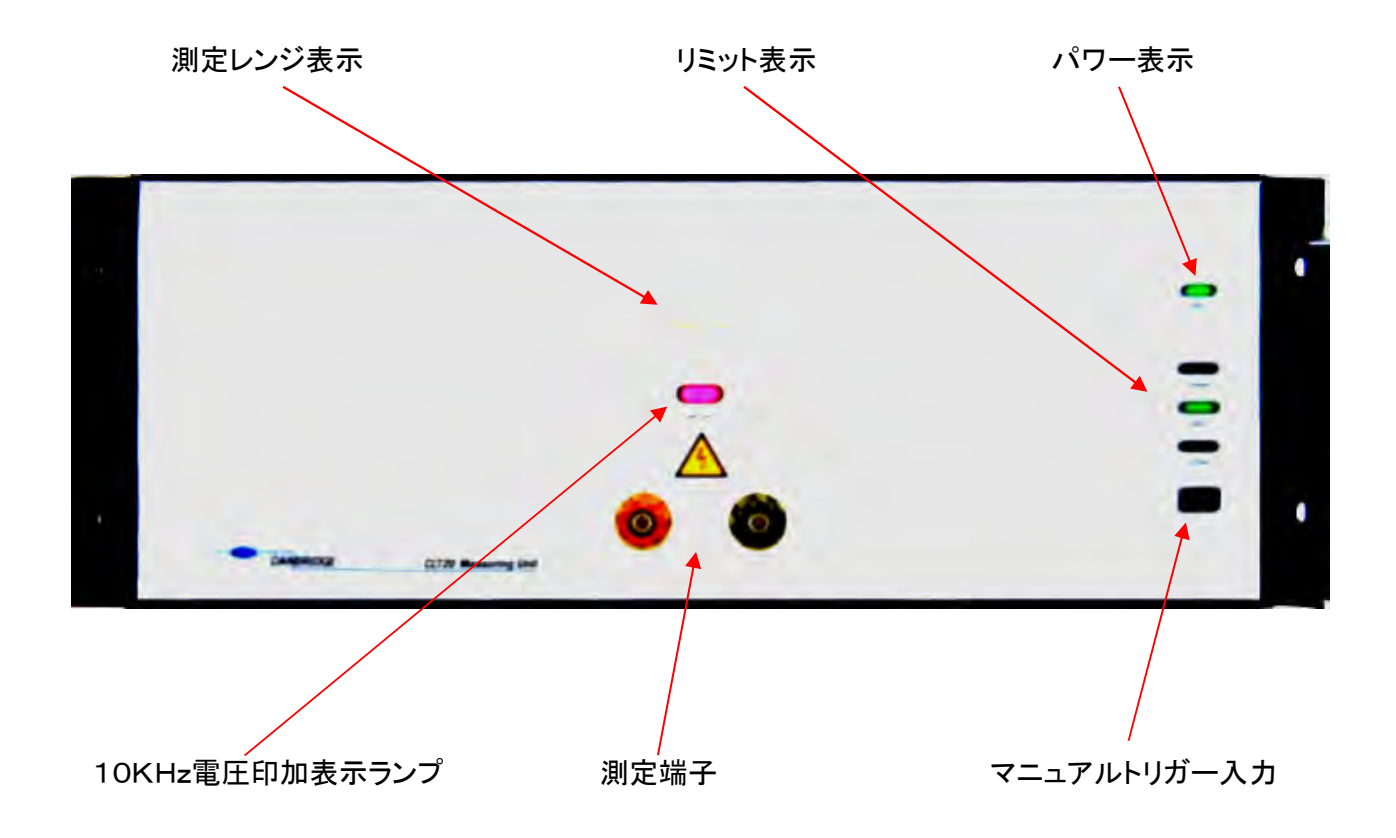

3.1 フロントパネル

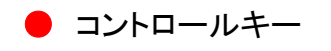

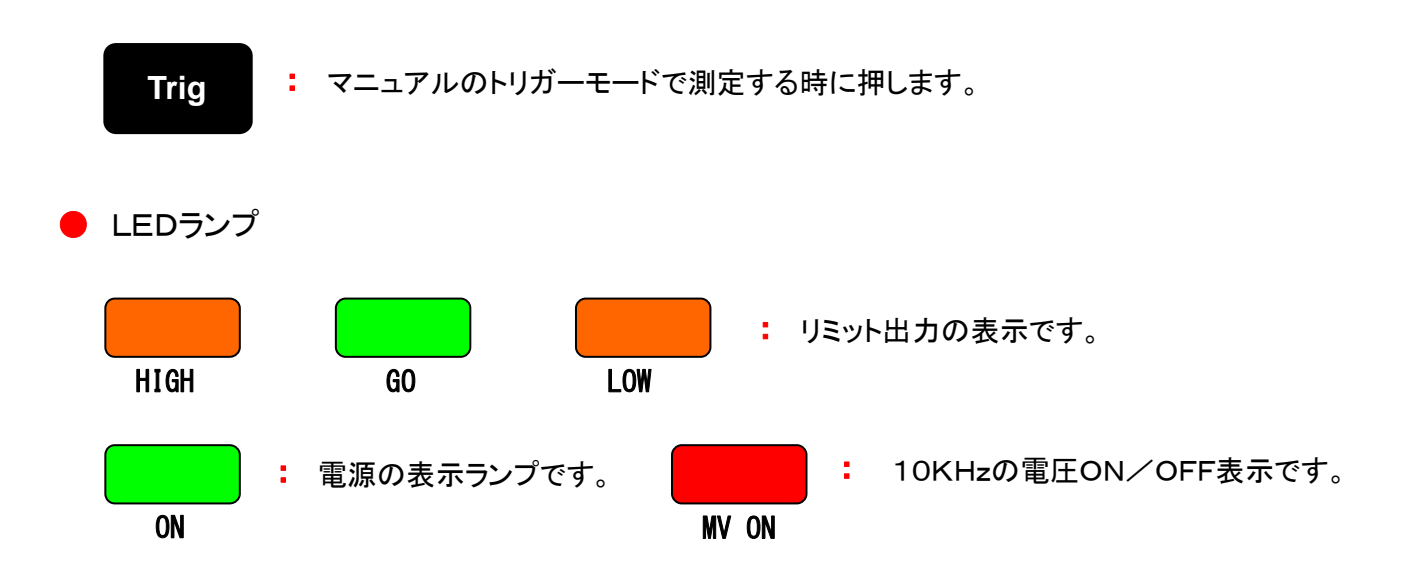

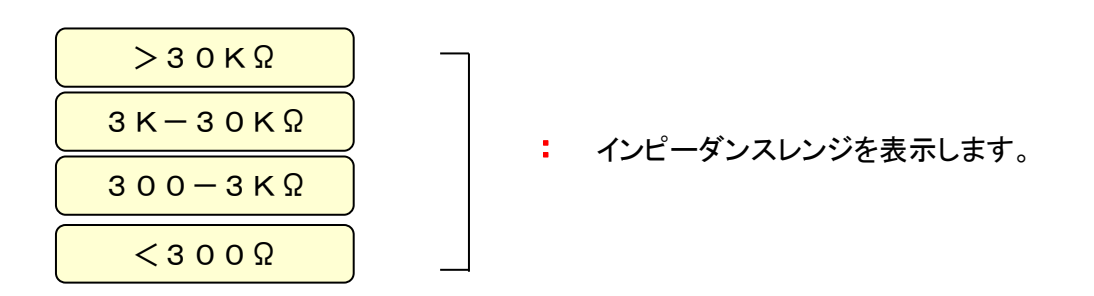

## 3.2 バックパネル

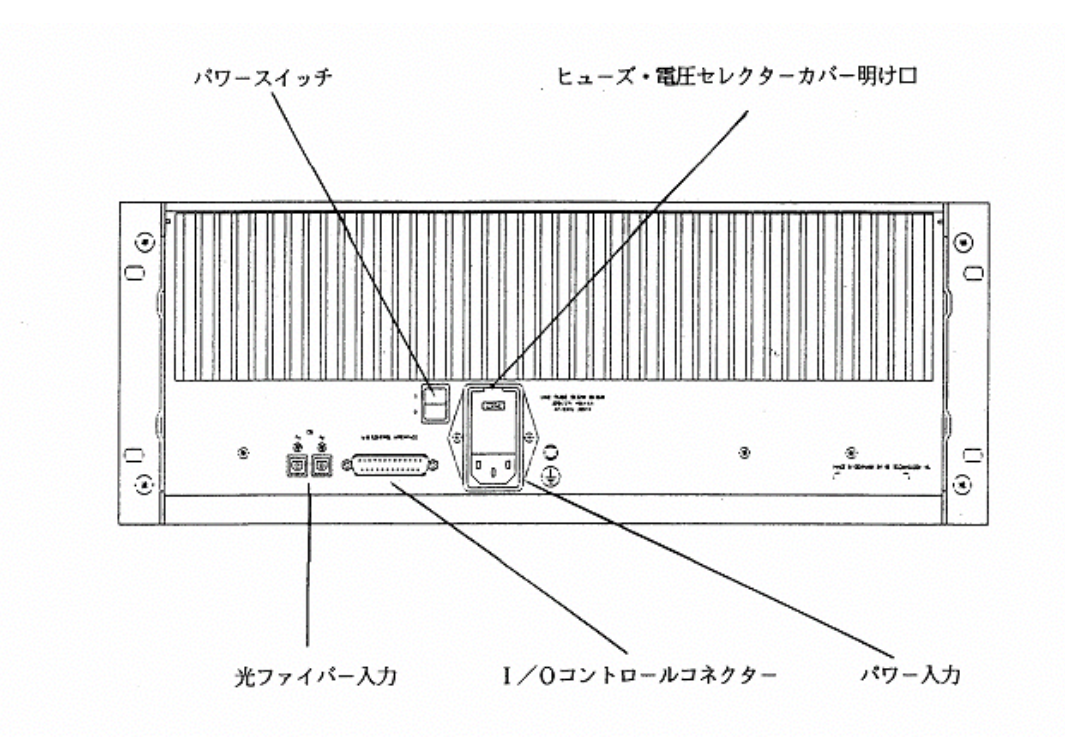

## 光ファイバー入出力

 CLT-10MUメジャリングユニットとCUコントロールユニットの間を光ファイバー2本で接続します。 それぞれのRx-Tx間を接続します。

● パワー入力

電源スイッチ、ヒューズボックス、100/220V切り替えスイッチ、パワーコード入力などがあります。

● I/Oコントロールコネクター

18ピンと19ピンは必ずショートして使用してください。ショートしてないと10KHz電圧が印加されません。

(付属のD-sub25ピンコネクターは、18ピンと19ピンがショートされています。)

## 3.3 I/Oコントロールコネクター(D-sub25ピン,メス)

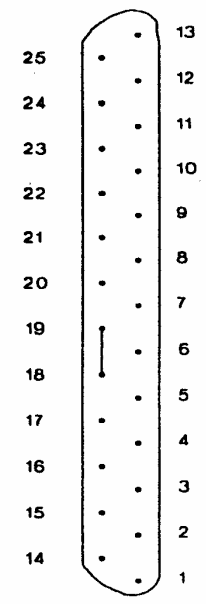

- \*TTLは5Vです。
- \*セーフティー1と2は接続して おかないと、10KHz電圧が ONになりません。
- \*測定トリガー入力は内部で 4.7KΩ、5Vでプルアップ されています。
- \*データレディー出力は30K Hzレンジがマニュアルレンジ の時のみ使用可能です。 オートレンジではメジャーエン ド出力を使用します。

リミット出力(オープンコレクタ)

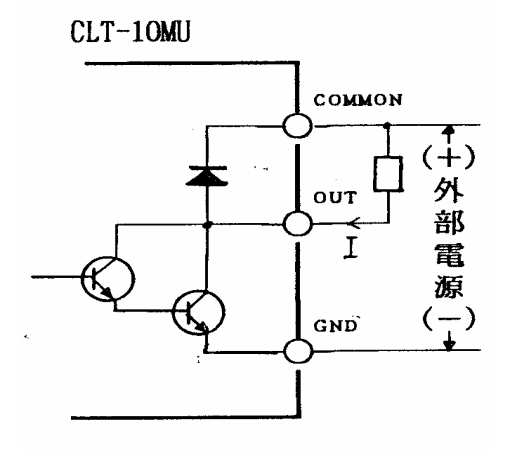

 $I : Max. 500mA$ 外部電源: Max. 25V dc

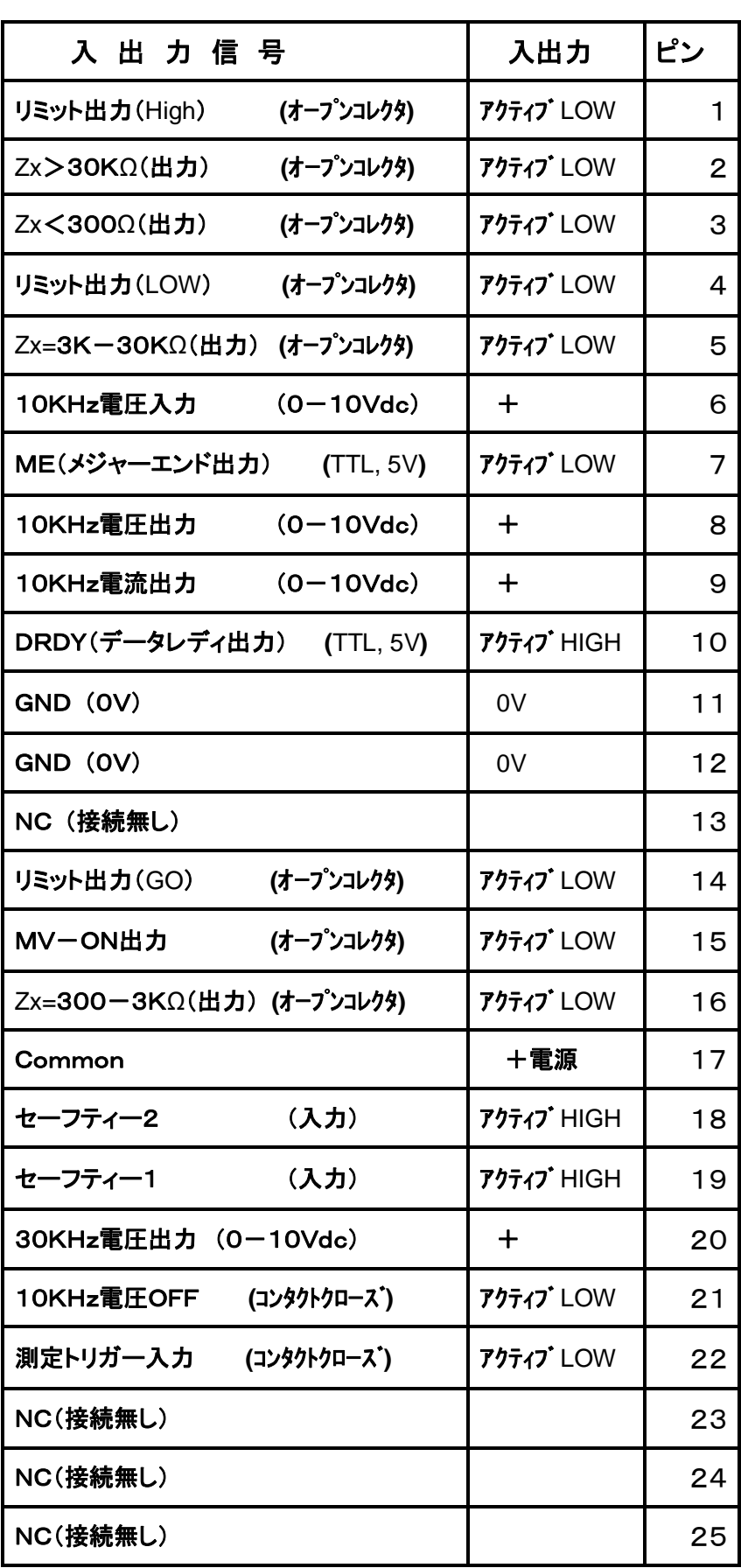

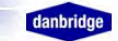

## 4.マニュアルでの使用方法

## 4.1 測定の手順

CLT-10部品直線性試験装置で電子部品を測定するには、次のような設定の手順が必要です。

- ① 測定部品を測定端子に接続する。
- ② 測定インピーダンスレンジを設定する。 (LまたはCの場合は、10KHzでのインピーダンス。)
- ③ 10KHz印加電圧,印加時間(トリガーモードのみ、通常は10mS以上)を設定する。
- ④ 30KHzメーターのレンジ、VまたはdB表示、バンド幅(通常は"WIDE")を設定する。
- ⑤ 必要ならばコンパレータ-のリミットを設定する。
- ⑥ 10KHz電圧を印加する。

注. 測定端子は、柔らかい絶縁体で構成されています。金属をしめつけるように強く締め付けると、 破損するかまたはネジがゆるむことがあります。このネジを交換するかまたはしめつけるには 装置を大幅に分解する必要があります。強く締め付けすぎないで下さい。

## 4.2 インピーダンスレンジの設定

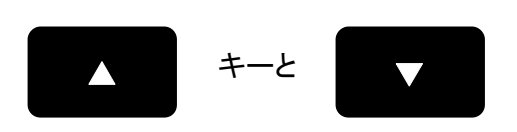

で設定します。 設定レンジは上のLEDに表示されます。

コンデンサー(C)、コイル(L)を測定するときの10KHzと30KHzでのインピーダンスは下図の通りです。 測定端子に接続する前にΩ値を確認して、測定レンジを設定します。

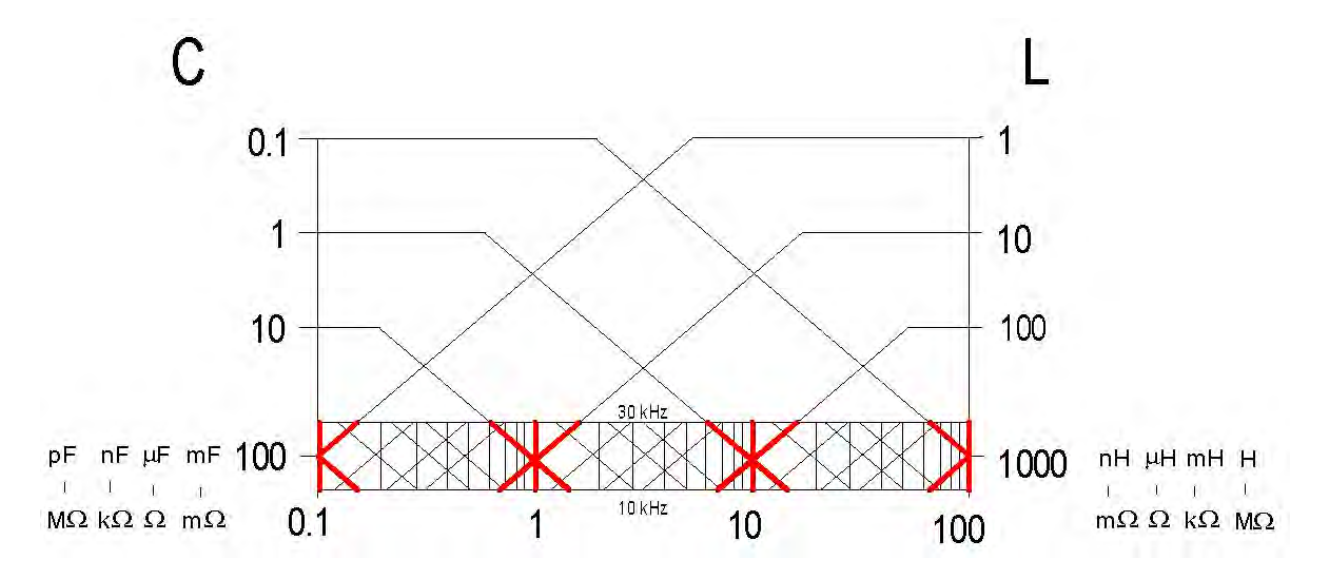

注. 設定レンジは、<300Ω、300-3KΩ、3KΩ-30KΩ、>30KΩの4レンジとなっていますが、 測定値(Ω)を別のレンジで測定した場合は補正が必要です。 各入力インピーダンスは、  $\langle 300\Omega$  = 100 $\Omega$ 、300 – 3K $\Omega$  = 1K $\Omega$ 、3K $\Omega$  – 30K $\Omega$  = 10K $\Omega$ 、 $>$ 30K $\Omega$  = 100K $\Omega$ となっており、もし10KΩを300-3KΩレンジで測定した場合、測定値はは約10分の1に なります。

## 4.3 10KHz印加電圧,印加時間の設定

コントロールキーで次の順に押します。

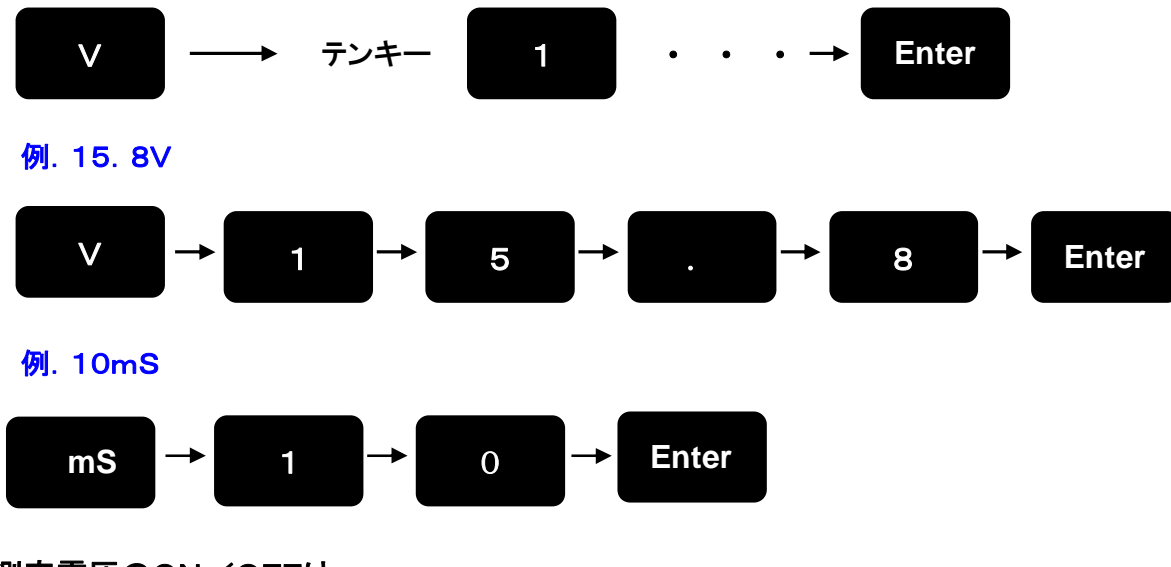

測定電圧のON/OFFは

**MV** 

をON/OFFします。

\*10KHz印加電圧の最高値(赤い線以下または4VA値線のどちらか小さい方)

10KHz印加電圧の最高値は各抵抗値によってつぎのようになります。

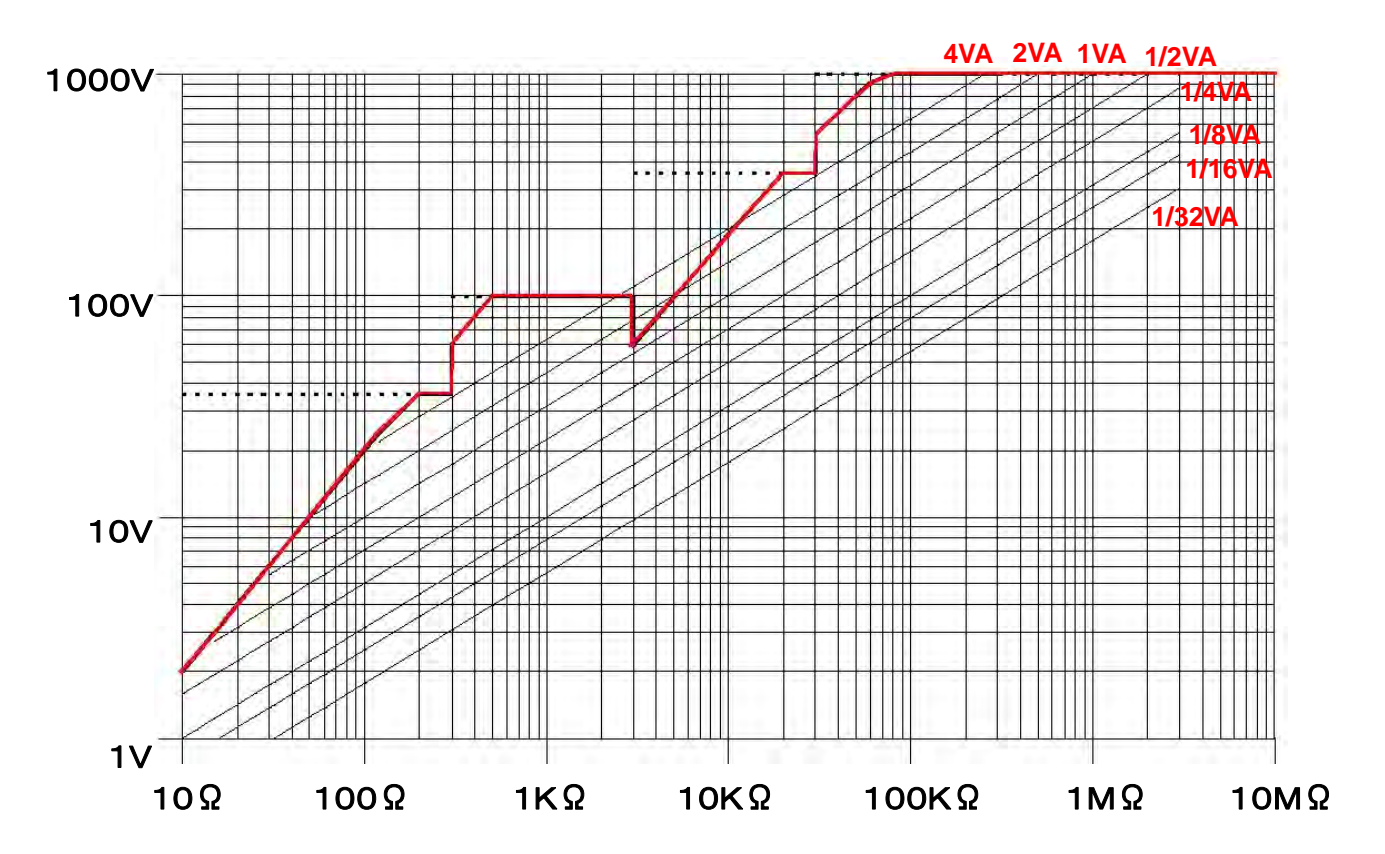

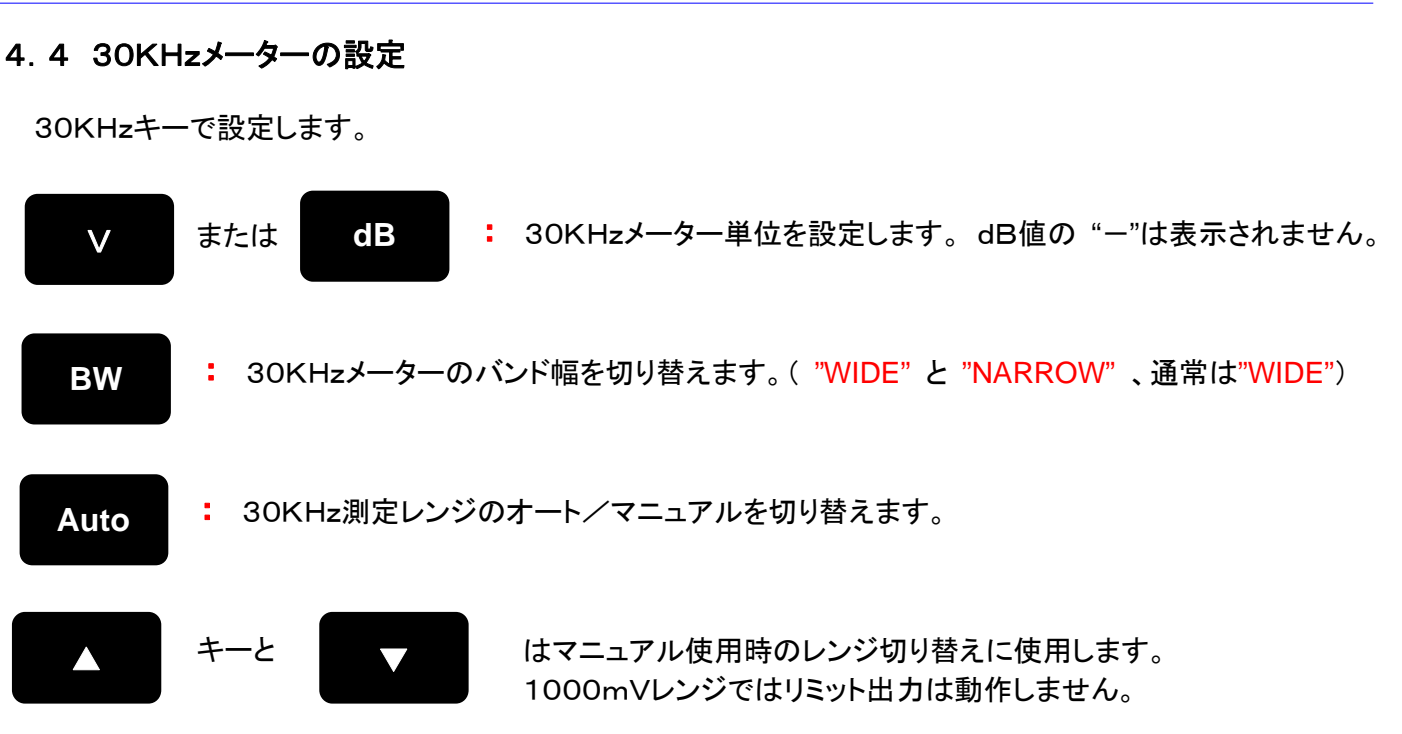

## 4.5 リミットの設定

不良品を決定するためには、そのロットのサンプルを測定し、良品の第3高調波レベルを知る必要があります が、10KHz印加電圧を変えて、良品と不良品との第3高調波レベルの差が一番大きくなる10KHz印加電圧 を選び、リミットを設定します。

まず設定しようとするレンジにし、そのあとリミットHまたはリミットLを押し、再び設定しようとするレンジにし、 リミット値を入力し、もう一度リミットHまたはリミットLを押します。

(リミットLの最低は0.01μV,またリミットHより大きな値にはできません。)

リミット値は、9,999mVまではμVレンジで、μVの値でも入力します。 (例.2mVは2000)

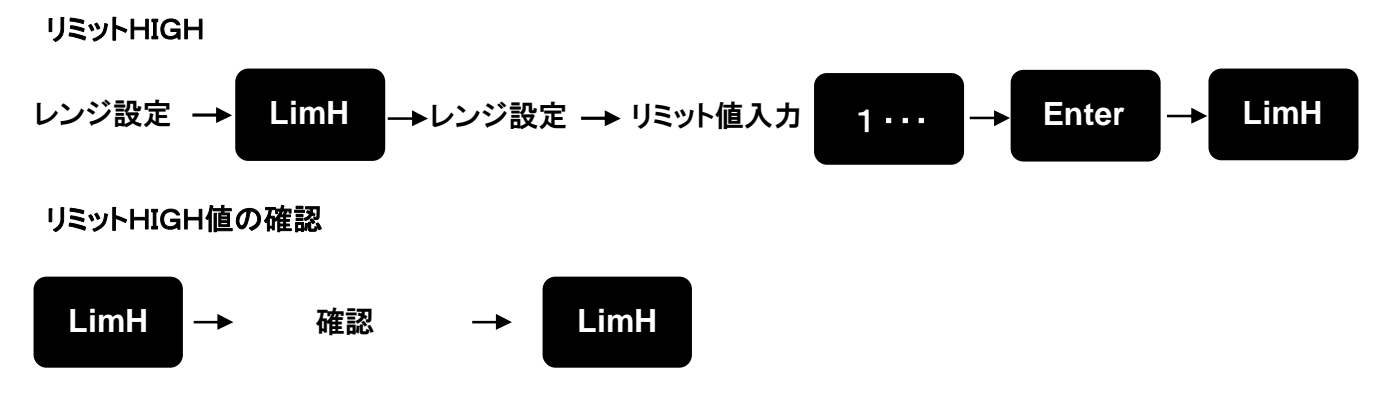

リミットLOWも同様に設定します。

注. リミット設定の最高値は100mV,最低値は,0.01μVです。リミットLOWを設定したくない 時は、0.01μVにセットしておきます。0.000μV(mV)にはしないで下さい。 1000mVレンジでは、リミットは出力されません。

## 4.6 設定した測定条件のメモリーと呼び出し

設定した測定条件は2桁の数値でメモリーと呼び出しができます。

#### 例**.**現在の測定条件を、12番にメモリーするには、

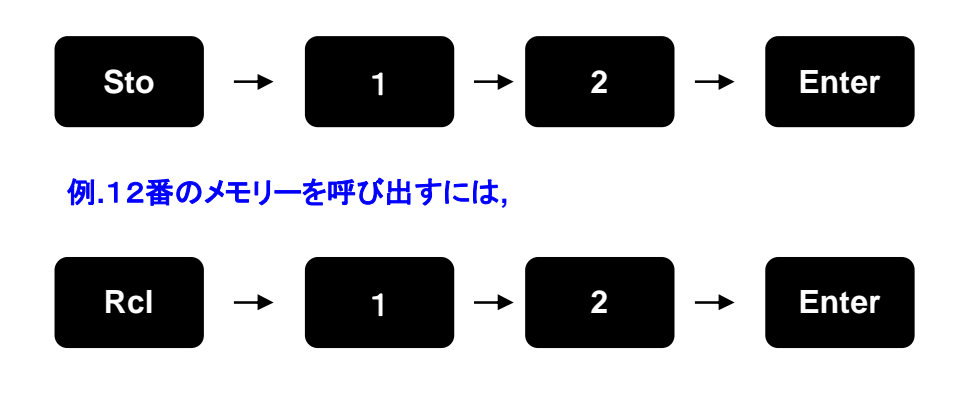

#### 4.7 IECキーによる印加電圧の自動計算とインピーダンスレンジの自動設定

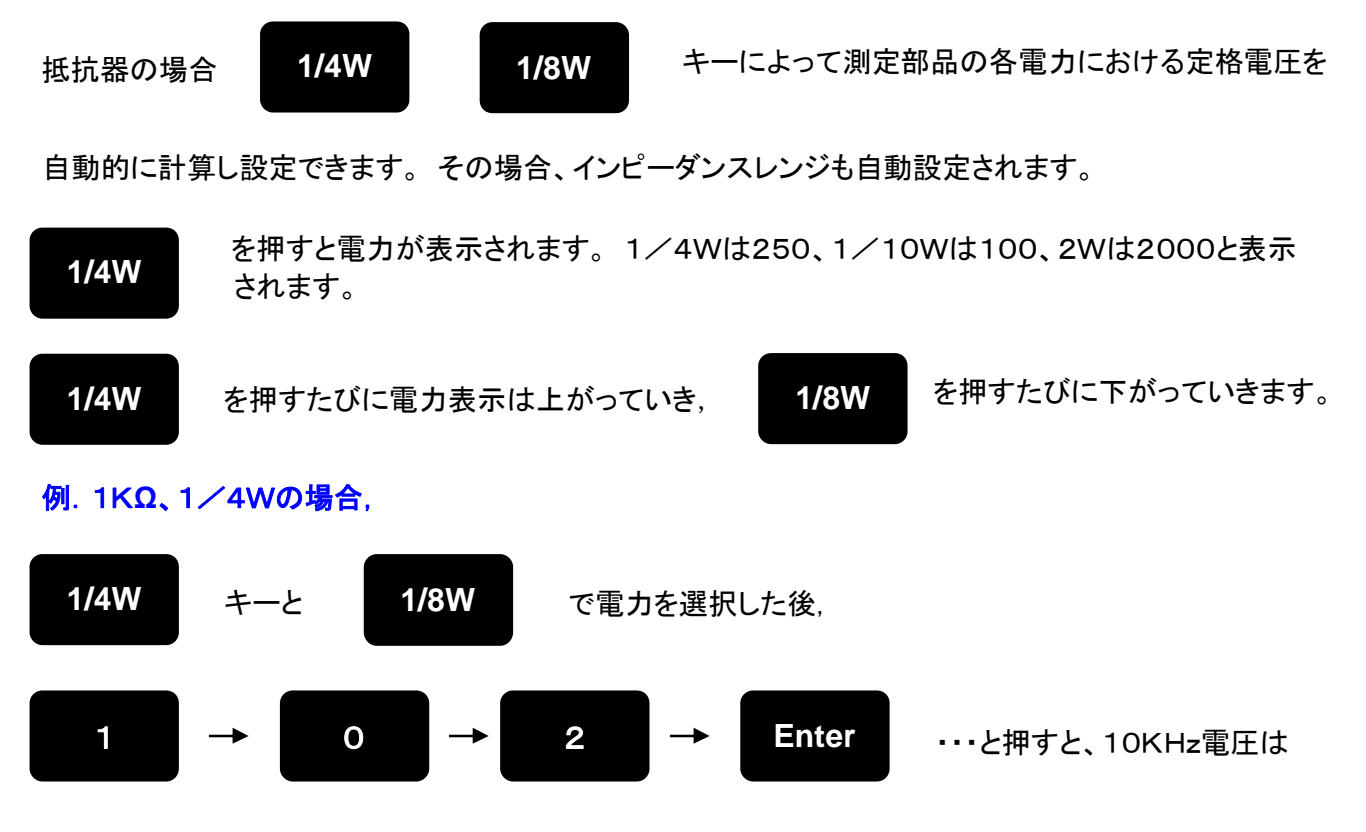

danbrid

15.8Vに、インピーダンスレンジは300-3Kに自動設定されます。 このとき、10KHzメーターと30KHz メーターの間にIECと表示されます。 (E-192シリーズまで設定できます。)

注.

30Ω以下ではこの設定をしても印加電圧をONにしたとき、エラー表示が出て測定できないことがあります。 これは低抵抗ではパワーが足りないためです。印加時間を10mSにし、印加電圧を下げてください。 IECキーで10KHz電圧を入力し、リミットをμVまたはmVで入力すると、入力した値と違う値が入力されます。 これはリミットの入力値に入力インピーダンスによる誤差が自動補正されています。

## 4.8 測定値の実測値と補正値

CLT-10部品直線性試験装置で抵抗器を測定した場合、30KHzメーターの入力インピーダンスによる

誤差の補正が必要です。(補正の意味と補正法については,7.測定値の補正を参照)

ただし,IECキーにより印加電圧を設定した場合(IECランプ点灯時)、次のような特徴があります。

① 30KHzメーターをdB表示にした場合,

#### 測定値は補正された値を表示します。

- 例. 1KΩにテンキーで15.8V印加し、120dBと測定した場合、IECキーで1/4W(15.8V)を入力して 測定すると、114dBとなります。
- ② 30KHzメーターをV表示にした場合,

#### 測定値は補正されない値です。(CLT-1で測定した時とおなじ値です。) ただしリミットの設定値が補正されます。

例. 1KΩにテンキーで15.8V印加し、10μVと測定した場合、IECキーで1/4W(15.8V)を入力して 測定すると測定値は同じ10μVとなります。 しかしリミットを10μVと入力しても、5μVと表示されます。

IECランプは、インピーダンスレンジを一度ほかのレンジにし、またもどすと消えます。

#### 4.9 エラー表示とスペシャルメッセージ

10KHzメーターと30KHzメーターには、次のような特別な表示が出ることがあります。

- ① 10KHzメーター
	- ERROR : 測定端子に規定の電圧が出ていない時表示、その場合必ずリミット出力もHIGHとLOWが 同時に点灯、不良と判定します。(規格以上の電圧を加えた時、測定物がショートしている 時などによく表示されます。)
	- LOST : 何らかの原因でメモリーがクリアーされた時点灯。数分待つと消えて測定できます。 しかし、メモリーデータ(設定したリミット値など)は消えたままです。再設定して下さい。
- ② 30KHzメーター

#### OFL : マニュアルレンジで測定中、測定値が、フルスケールの125%以上になった時

UFL : マニュアルレンジで測定中、測定値が、フルスケールの0.7%以下になった時

ERROR : マニュアルレンジで測定中、OFLまたはUFLのとき点灯 オートレンジでトリガー測定時にも瞬間的に点灯しますが、問題ありません。 これらの表示が出たときもリミット出力は正常にでています。

- ③ 10KHzメーターと30KHzメーターに合わせて表示
	- no unit : メジャリングユニットが光ファイバーで正しく接続されていない時
	- Err Sytl : メジャリングユニットのセーフティーピンが接続されていない時
	- r232 6701 : RS232Cのパラメーター表示
	- IEEE 04 : IEEE488バスのアドレス表示

## 5.生産ラインでの使用

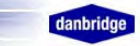

## 5.1 測定レスポンスおよびタイミング

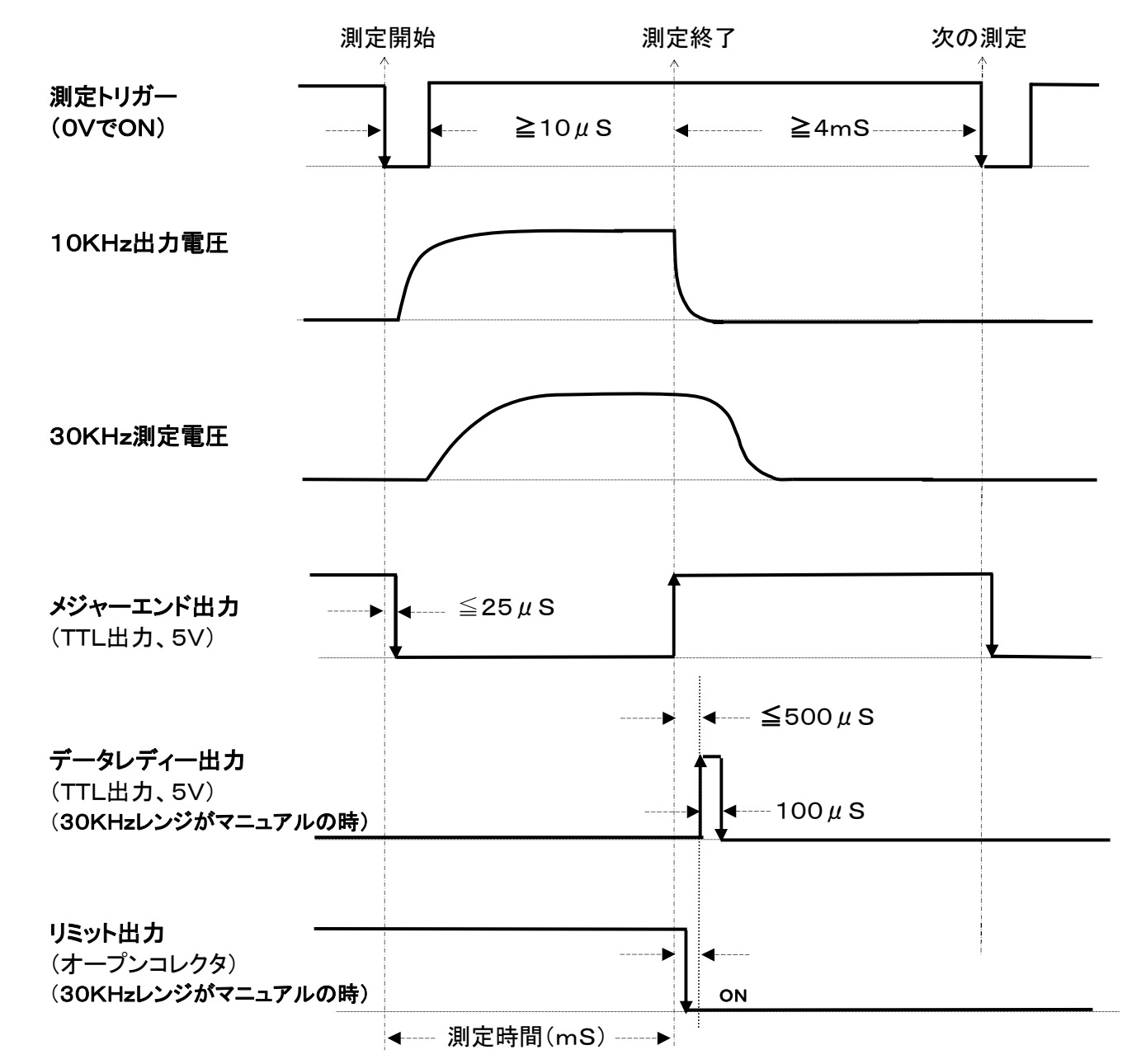

\*測定時間はテンキーで設定,≧6mS、通常は10mS以上、6-9mSでは測定値の補正が必要です。

 \*各リミット出力はメジャーエンド出力の立ち上がり直後に出力され、データレディー出力時に読み込み可能になり、 次の測定結果が出力されるまで保持されます。次の測定結果が同じ場合は変化しません。

#### \*30KHzレベルをマニュアルレンジで測定する場合(推奨)

リミット出力の読み込みタイミングには、データレディー出力の立上がりまたは立下りを使用してください。  $"$ メジャーエンド出力の立ち上がり +  $>$ 500  $\mu$  S" も利用できます。

#### \*30KHzレベルをオートレンジで測定する場合

リミット出力の読み込みタイミングにデータレディー出力を使用すると、データレディー出力とリミット出力が レンジが変わるたびに、メジャーエンド出力の立ち上がり前後に2-3回出力される場合があります。 したがってオートレンジで使用する場合は、メジャーエンド出力を使用して、リミット出力の読み込みは、 メジャーエンド出力の立ち上がりから十分に時間(>50mS)をとって、最終の出力を読み込んでください。 また、測定バンド幅(BW)を"Narrow"にすると大きな誤差がでます。必ず"BW=OFF"(何も表示されない 状態)で使用してください。

## 5.2 生産ラインでの使用上の注意

1.測定部のシールド

 測定値が残留ノイズより小さいと測定できません。 外部ノイズの影響を少なくするために、測定部分は十分 にシールドして下さい。測定端子のマイナス側はCLT-10本体側でアースされていますが、プラス側は特に 十分なシールドが必要です。 たとえ距離が短くてもシールドして下さい。 測定ケーブルは他のケーブルと一緒に結束しないで下さい。ノイズの原因となります。

測定端子のマイナス側を近くの金属にアースすると、残留ノイズが小さくなり効果があることがあります。

測定端子と測定物との接触部に、ごみ、ハンダカスなどが付着すると、残留ひずみが非常に大きくなります。 たびたび掃除して下さい。

2.測定ケーブルはかならず付属の専用ケーブルを使用してください。 もし測定端子に浮遊容量が多いと 付属の専用ケーブルを使用しても、測定値がCLT-10本体の測定端子で直接測定した時と、ケーブルを 使用した時とでは誤差が出る場合があります。その場合は測定値を補正してください。

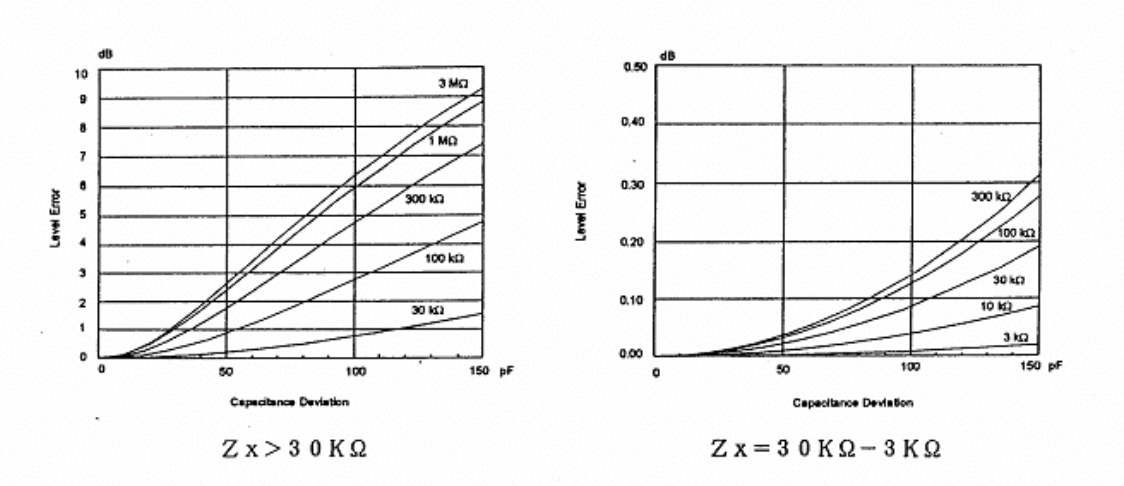

測定端子の浮遊容量による誤差

- 3. 電源コードは2本とも必ずアース付の3ピンプラグを使用してください。
- 4. 測定値をRS232出力を利用してデータとして取り込む時は, 30KHzメーターレンジを必ずマニュアルモード で使用してください。 オートレンジで使用すると、1個のトリガーに対して、2-3回データが出力されることが あります。
- 5. 装置全体が振動(パーツフィーダー等)すると、ノイズが入る場合があります。 その場合は,装置の下にゴムクッション等を敷いてください。
- 6.30KHzメーターのBWをNarrowにし、Autoレンジでトリガーによる測定をすると、1回目の測定値に大きな 誤差を生じることがあります。(Autoレンジによる誤差)その場合、必ずBWをOFF(ワイドレンジ)で使用して ください。

## リミット値決定の注意事項

不良品を決定するためには、そのロットのサンプルを測定し、良品の第3高調波レベルを知る必要があります が、10KHz印加電圧を変えて、良品と不良品との第3高調波レベルの差が一番大きくなる10KHz印加電圧 を選び、リミットを設定します。

## 6. リモートコントロール

CLT-10部品直線性試験装置はRS2232CとIEEE488バスのどちらでもコントロール出来ます。

## 6.1 初期設定

はじめにCLT-10CUコントロールユニットのバックパネルにあるインターフェースセレクターを設定します。

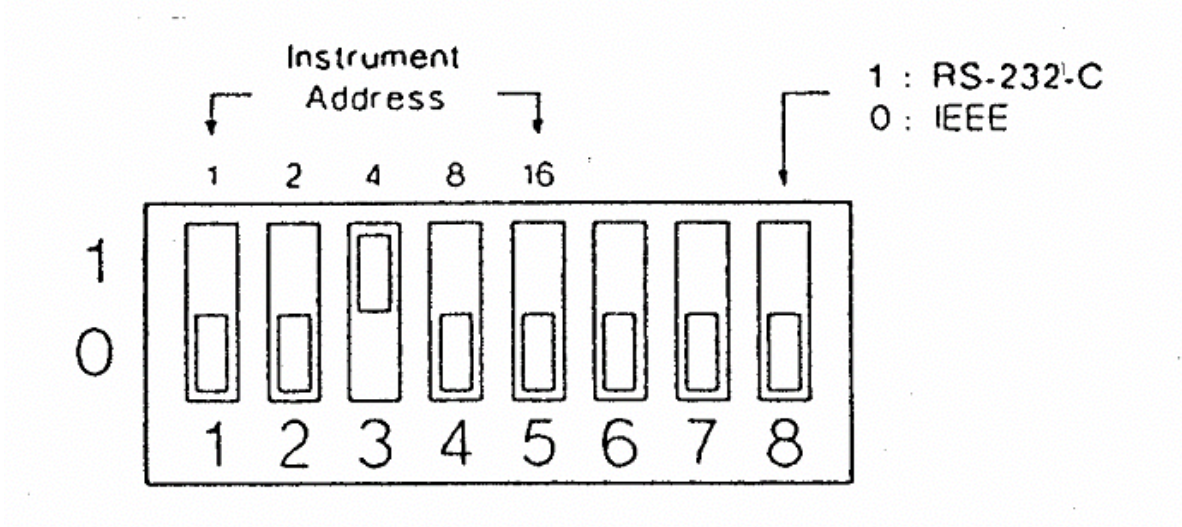

 8番スイッチでRS232CかIEEE488かを選択します。 1~5番スイッチはIEEE488バスを使用するときのアドレスを設定します。 6,7番スイッチは必ず0にしてください。

・ インターフェースコネクター

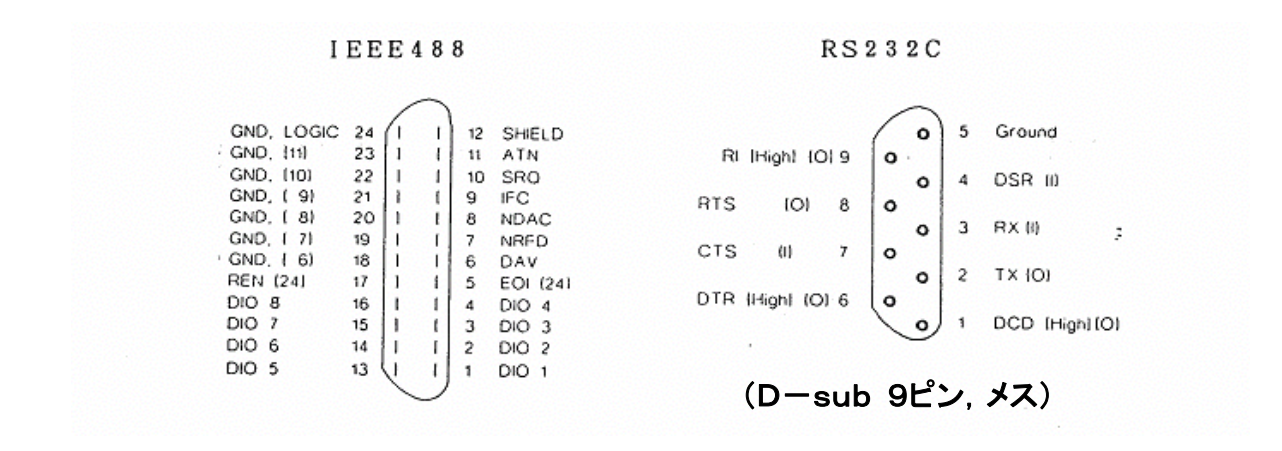

注.コンピューターとCLT-10のRS232Cでの接続には,RS232Cケーブルは全結線のストレート <u>ケーブルを使用します。</u> ( pin. 1−1, 2−2, ・・・・・・・・9−9 接続 )

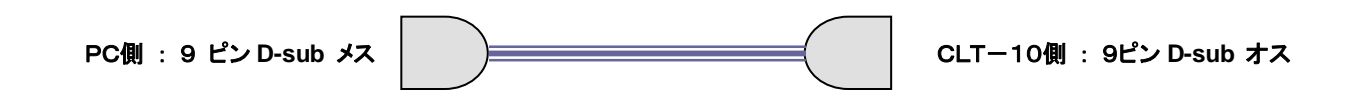

## 6.2 パラメーター設定

CLT-10CUコントロールユニットの **Bus** 

を押すと、インターフェースセレクターで

IEEE488バスが選択されているときはディスプレーにIEEEアドレスが表示されます。

IEEE488アドレスはテンキーで入力できます。

例**.** IEEEアドレスを12にする時

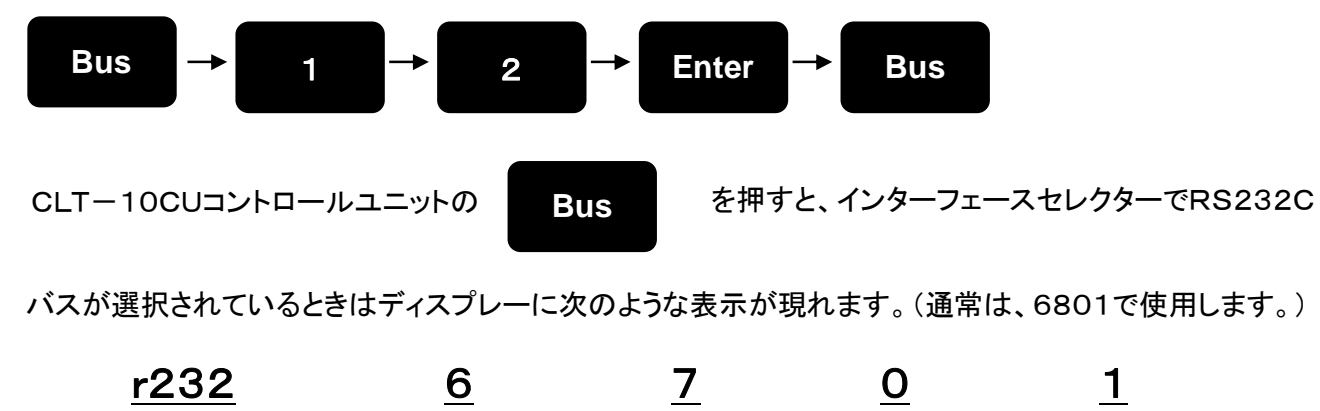

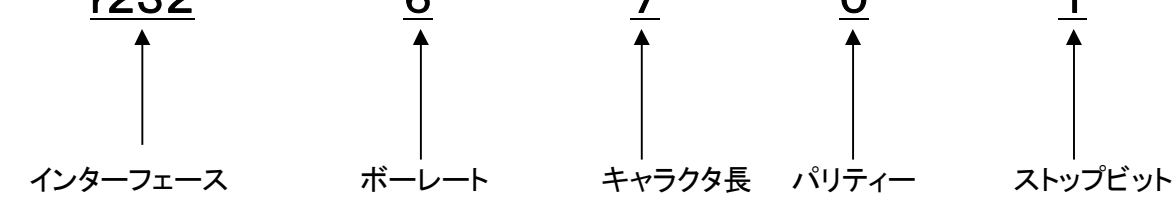

設定を変える例 (設定後、コントロールユニットの電源を一度OFFにします。)

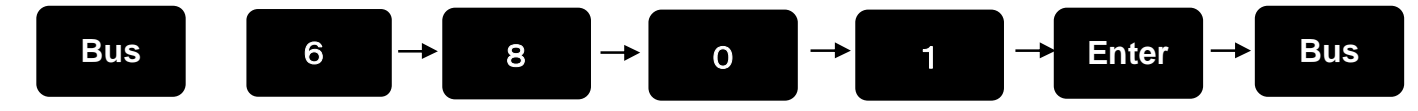

それぞれの数値は下表から選びます。 ボーレートキャラクタ長

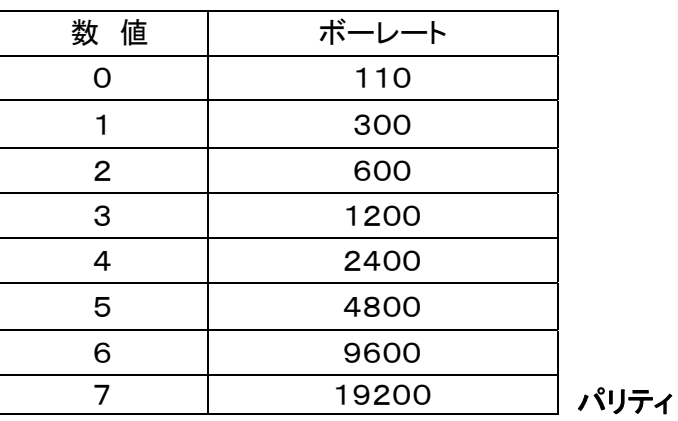

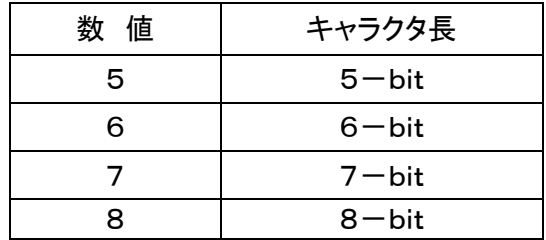

ストップビット

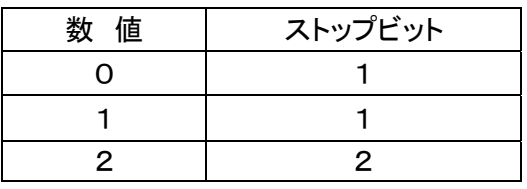

設定変更後は、CLT-10を再起動して下さい。

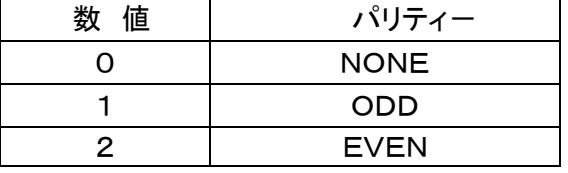

6.3 入力コマンド

CLT-10部品直線性試験装置のRS232CまたはIEEE488のコマンドは次の通りです。

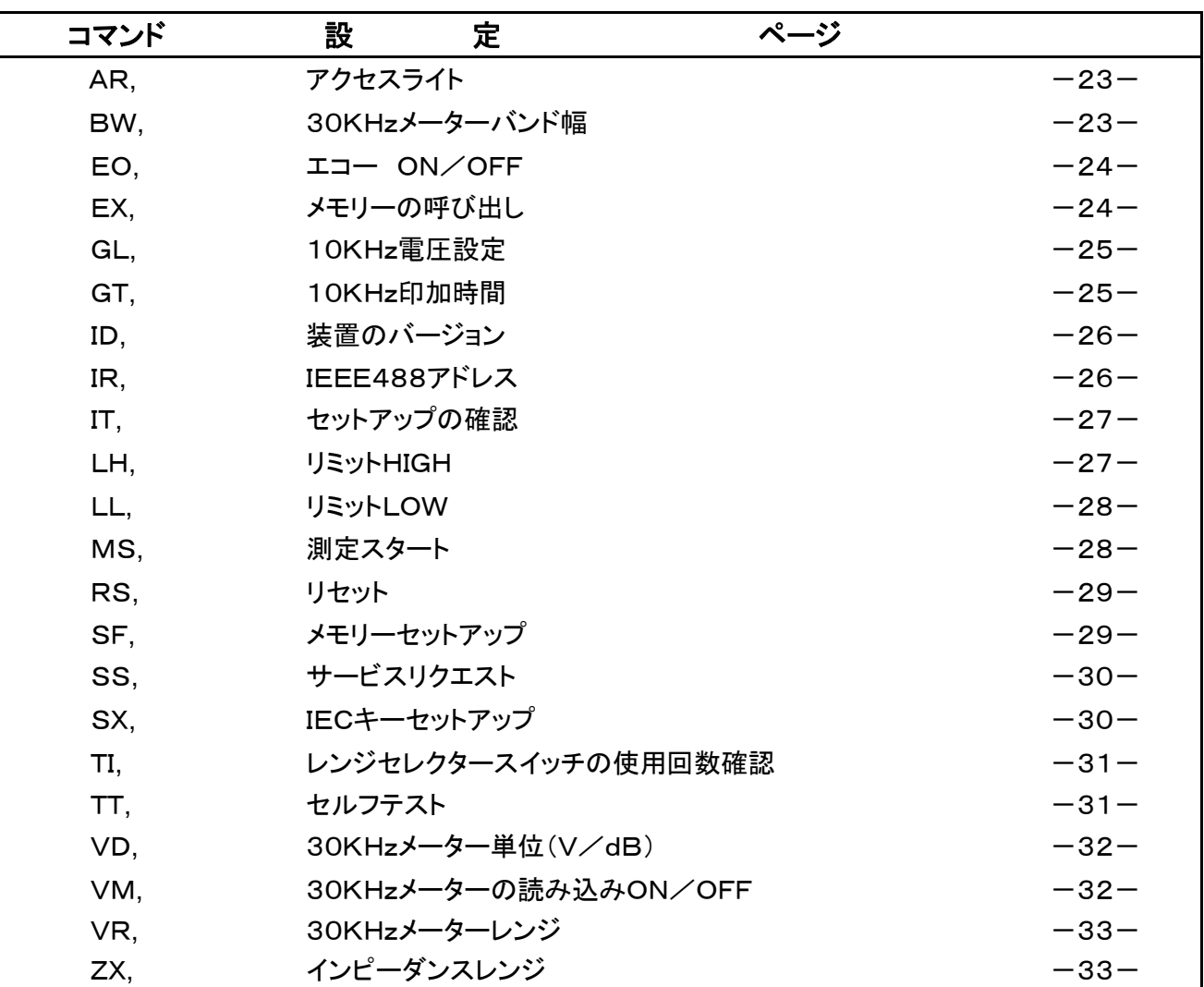

## ● コマンド入力方法

コマンドは次のように入力します。 コマンドを2つ以上続けて入力する時は、間にスペースを入れます。 CR,LFまたはEOI,(またはそのいかなる組み合わせも可)で決定されます。

#### 例.10KHz電圧を15.8V,印加時間を30mSに設定

#### GL,15.8 GT,30

コマンドのあとに ? を付けると、その時の設定されている値が返ってきます。

#### 例.EX?

```
EX=(GL,5.000, GT, 10, SX=100E, 100mW
LH=1.000\muV LL=0.01\muV BW=ON VD=dB VR=[Autorange]
```
リモートコントロール中のフロントパネル操作を出来なく(ロック)します。

## シンタックス

## AR, mode AR?

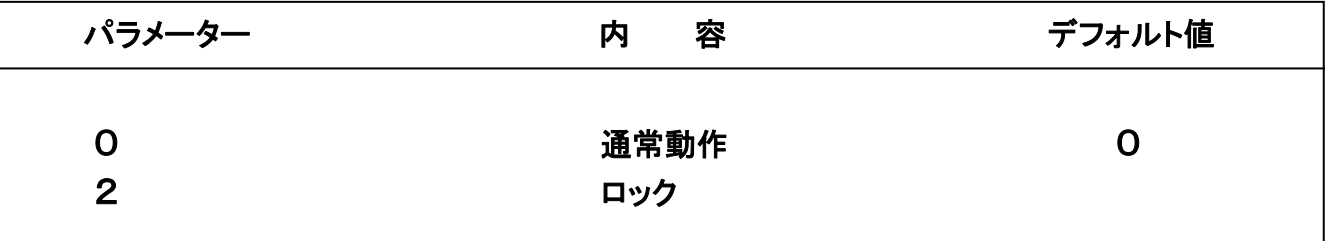

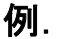

AR, 2 ・リモートコントロール中のフロントパネル操作を出来なく(ロック)します。

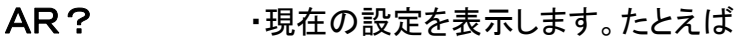

 $AR=2$ 

## \*BW 30KHzメーターバンド幅 30KHzメーターのバンド幅、400Hzまたは75Hzを切り替えます。 75Hzを選ぶとディスプレー上にNarrowと表示されます。

## シンタックス

BW, mode BW?

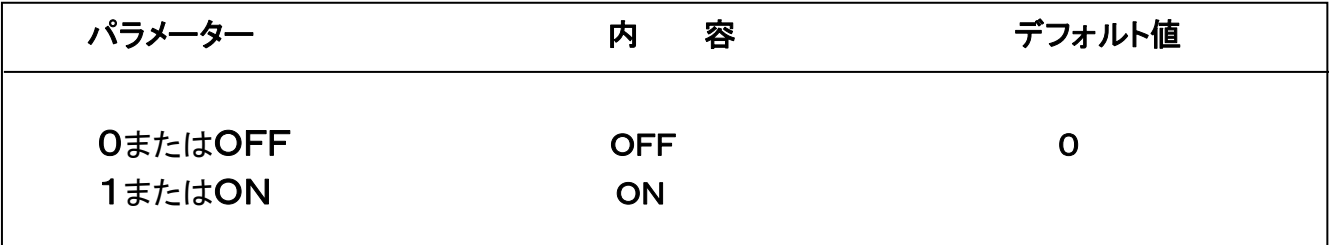

例.

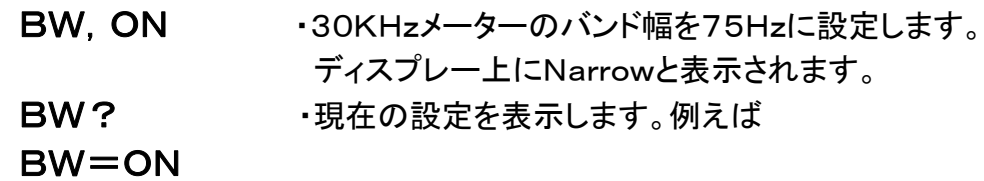

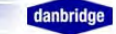

このコマンドはRS232Cだけのコマンドで,エコーのON/OFFに使用します。

## シンタックス

## EO, mode EO?

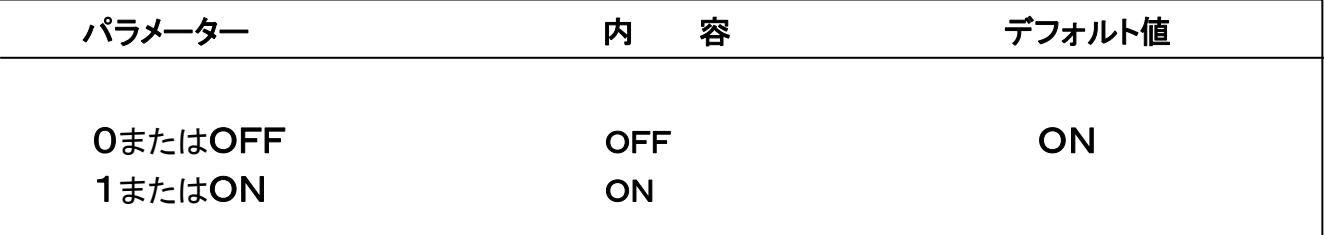

#### 例.

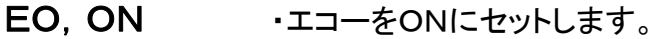

EO? · 現在の設定を表示します。例えば

 $EO = ON$ 

\*EX メモリーの呼び出し

このコマンドはSFコマンドで設定されたメモリーを2桁の番号で呼び出す時に使用します。 同じ設定を何回も使用する時に、あらかじめSFコマンドでメモリーしておけば、簡単に呼び出すこと ができます。

## シンタックス

# EX, nn

EX?

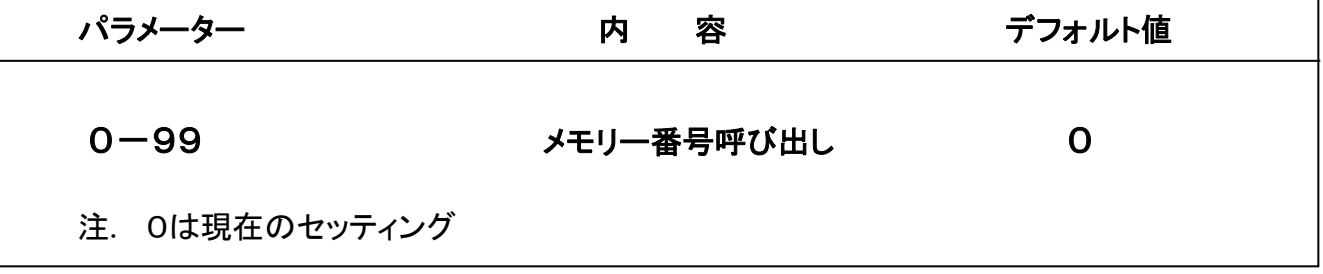

例.

EX, 15 ・メモリー番号15番を呼び出します。ただし,10KHz印加時間はOFFになります。 EX? · 現在の設定を表示します。例えば

$$
EX = (GL, 5.000, GT, 10, SX = 100E, 100mW
$$

LH=1.000 $\mu$ V LL=0.01 $\mu$ V BW=ON]

ITコマンドを使用すると、もっとくわしい全部のセットアップ番号の内容がわかります。

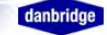

10KHz印加電圧を設定します。

#### シンタックス

GL,レベル(単位も含む) GL?

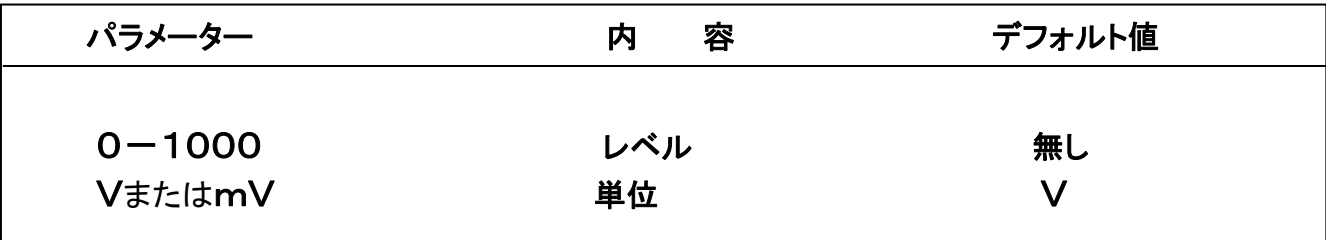

#### 例.

GL,500MV ・10KHz電圧を500mVにセットします。

GL,100.0 ・10KHz電圧を100Vにセットします。

GL? ··· 現在の設定を表示します。例えば

 $GL=100.0V$ 

もしインピーダンスレンジの設定も必要な時は、インピーダンスレンジをさきに設定し、つぎにこの コマンドを入力します。

\*GT 10KHz印加時間の設定

トリガーモードでの10KHz印加時間を設定します。

#### シンタックス

GT,レベル GT?

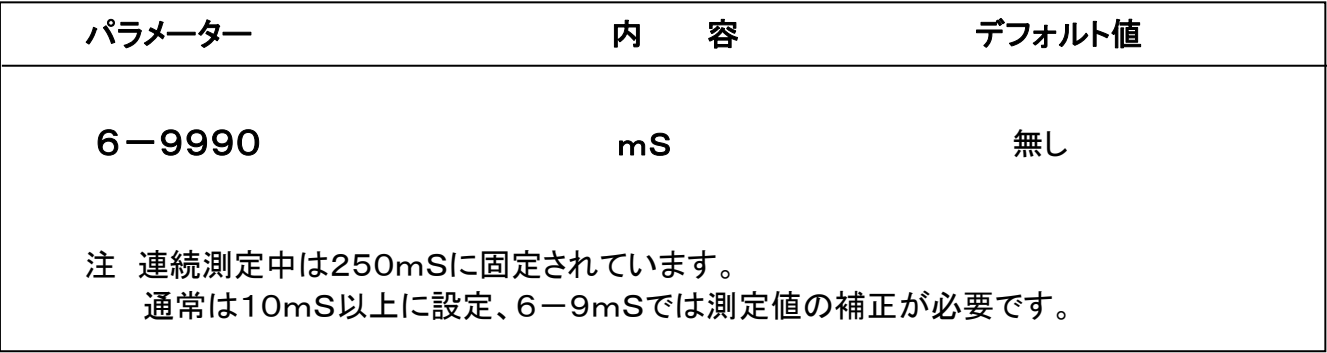

例.

**GT, 500 · 10KHz印加時間を500mSにセットします。** 

GT? ・現在の設定を表示します。 例えば

#### GT=500mS

\*ID 装置のバージョン

装置にID番号を付けたり、ソフトウェアーのバージョン番号の確認に使用します。

## シンタックス

ID, nn

ID?

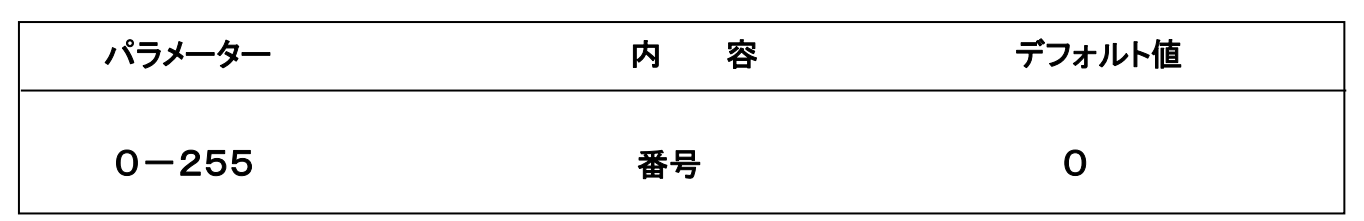

例.

- ID,122 ・装置のID番号を122にセットします。
- ID? · 現在の設定を表示します。例えば
- $ID=122$

## CLT-10 CONTROL UNIT SOFTWARE VERSION 1.0 1999 RE TEC**.**  MU CONNECTED

\*IR IEEE488のアドレス設定

このコマンドはIEEE488バス使用時のみ入力できます。 設定したアドレスはパワースイッチをOFFにしてもメモリーされています。 また,装置のバックパネルにあるDIPスイッチによる設定はデフォルトの値です。

## シンタックス

## IR, nn

IR?

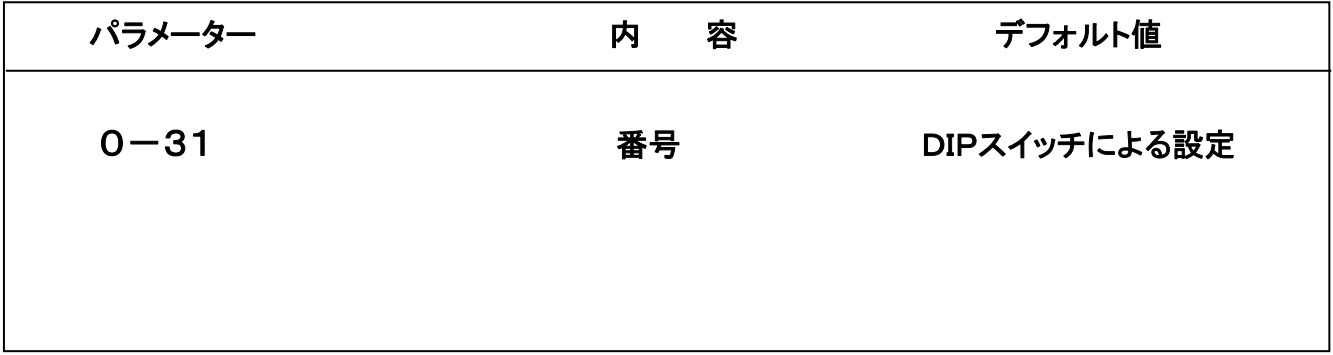

例.

- IR. 22 · IEEE488のアドレスを22に設定します。
- IR? ··· 現在の設定を表示します。例えば

 $IR = 22$ 

\*IT セットアップの確認

このコマンドはそれぞれのセットアップ番号にセットされた内容の

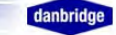

設定したアドレスはパワースイッチをOFFにしてもメモリーされています。 また、装置のバックパネルにあるDIPスイッチによる設定はデフォルトの値です。

## シンタックス

IT,nn

IT?

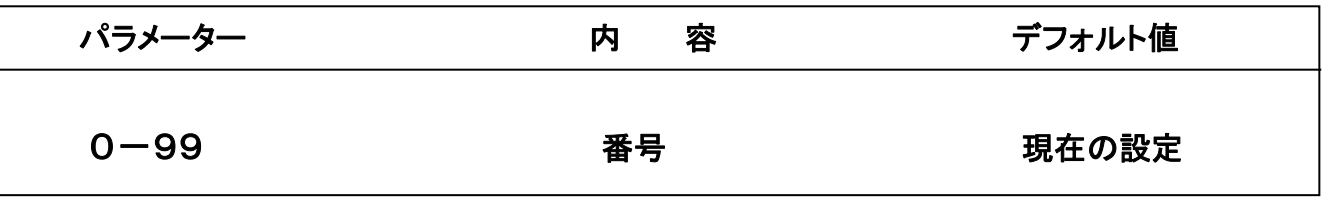

例.

IT. 2 ··セットアップ番号2を呼び出します。

IT? · 現在の設定を表示します。例えば

IT=EX=(GL,5.000, GT, 10, SX=100E,

100mW LH=1.000 $\mu$ V LL=0.01 $\mu$ V BW=ON

VD=dB VR=Autorange〕

\*LH リミットHIGHの設定

コンパレータ-のリミットHIGHを設定します。 測定値がこのレベルより高いと、リミットHIGHのLEDが 点灯し、出力されます。

注.(リミット設定値は、マニュアルではdBで設定できますが、コマンドからはdB値では入力できません。)

## シンタックス

LH. レベル(単位) LH?

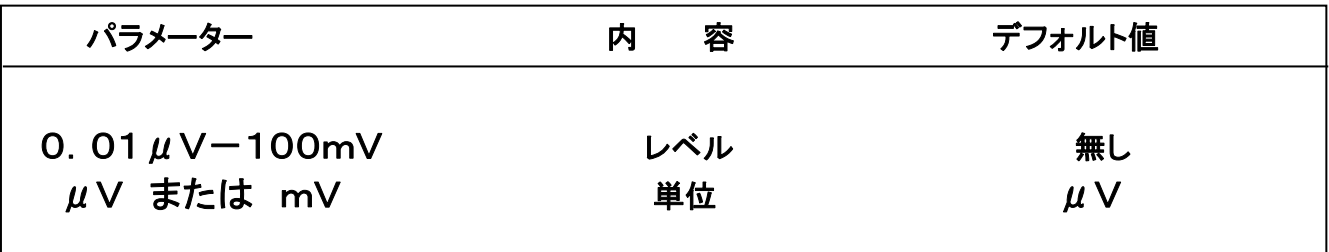

例.

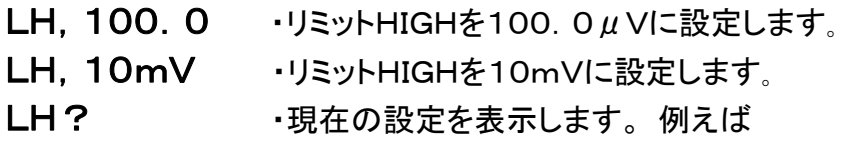

LH=100.0 $\mu$ V

## \*LL リミットLOWの設定

コンパレーターのリミットLOWを設定します。測定値がこのレベルより低いと、リミット LOWのLEDが点灯し、出力されます。

注. (リミット設定値は、マニュアルではdBで設定できますが、コマンドからはdB値では入力できません。)

#### シンタックス

LL,レベル(単位) LL?

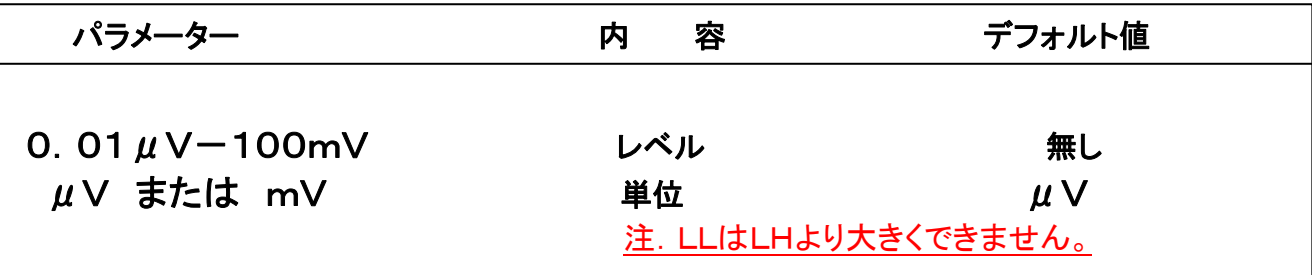

#### 例.

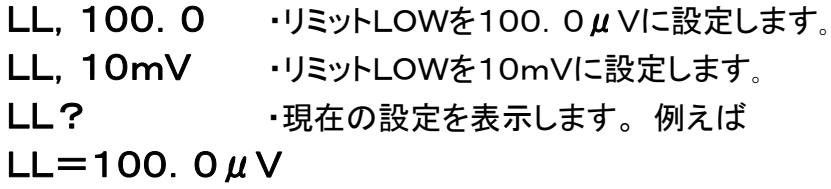

\*MS 測定スタート

連続測定、トリガー測定などの測定モードを設定します。

## シンタックス

MS, mode MS?

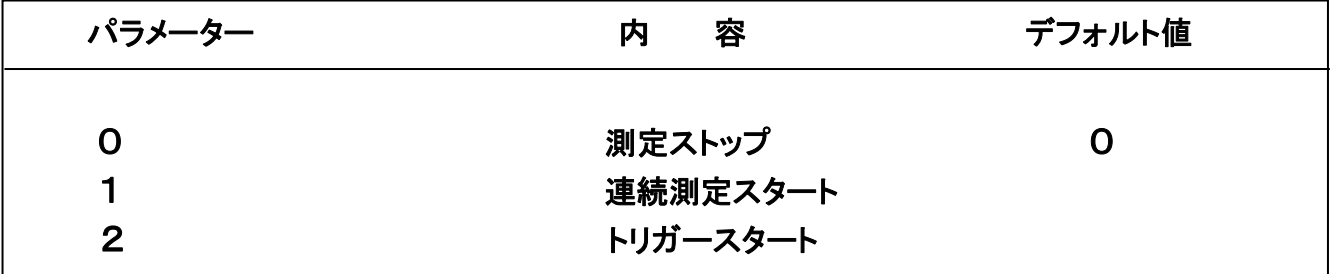

例.

MS, 1 ·連続測定がスタートします。

MS? · · 現在の設定を表示します。例えば

 $MS=1$ 

#### \*RS リセット

装置の設定をリセットし、デフォルトの状態に戻します。

## シンタックス

#### RS, mode

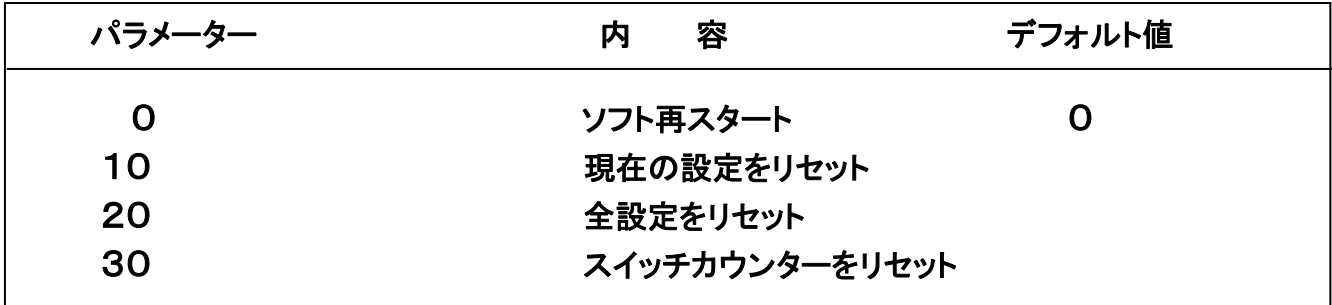

例.

RS, 30 ···· この設定は装置のメンテナンス時のみ使用します。

## \*SF メモリーセットアップ メモリーを入力します。

#### シンタックス

SF,nn**,**コマンド**,** コマンド・・・・・・・

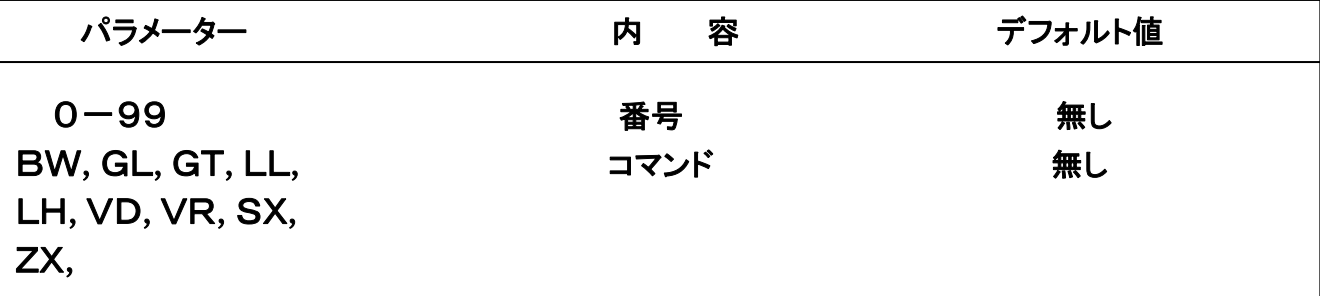

#### 例.

## SF,3 GL**,**10 GT**,**10 LH**,**1MV

・10KHz=10V,10mS,リミットHIGH=1mV をセットアップ番号3にメモリーします。 もしセットアップ番号3がEXコマンドで呼び出され、そのあとこれが入力されたときは, この設定が変更されて、またセットアップ番号3にメモリーされます。

#### SF,15 EX

・現在フロントパネルに設定されている状態が、セットアップ番号15にメモリーされます。

## SF,4 EX**,**5

・セットアップ番号5がセットアップ番号4にコピーされます。

# \* SS サービスリクエスト

サービスリクエストの状態を設定します。

## シンタックス

SS, mode

SS?

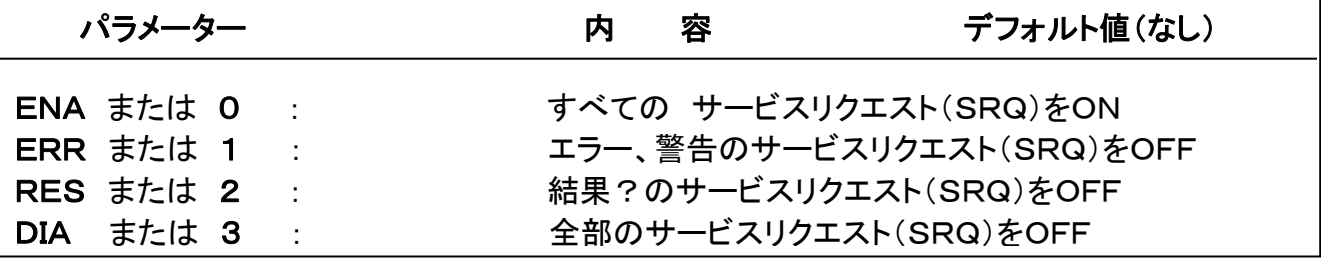

例.

SS, 3 · 結果のサービスリクエスト(SRQ)をOFFにします。

SS? · 現在の設定を表示します。例えば

 $SS=3$ 

\*SX IECセットアップ

IECキーにより10KHz電圧とインピーダンスレンジの自動設定を行います。

シンタックス

#### SX,抵抗値(単位)**,**電力(単位)

SX?

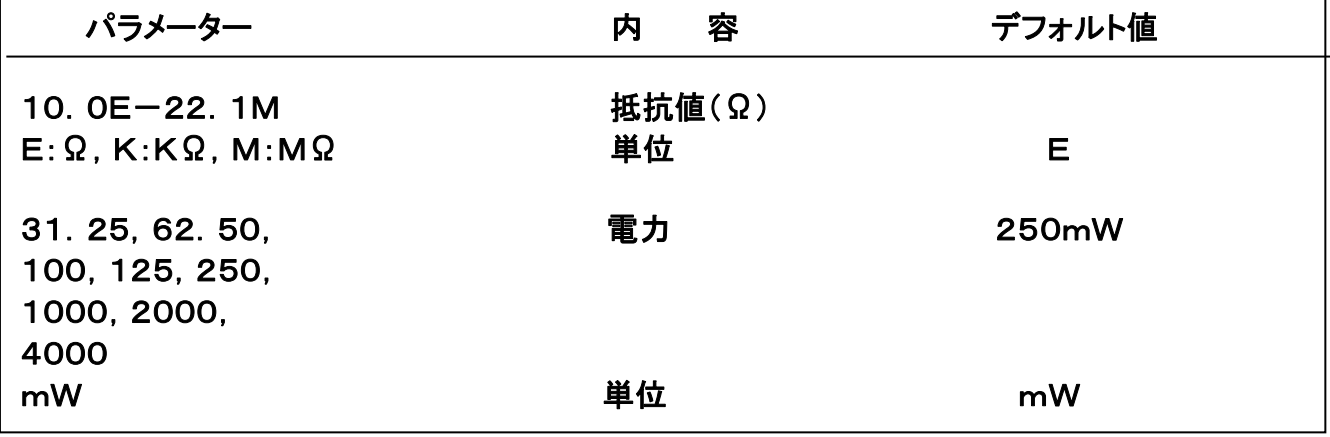

注 SX, 0 はIEC ON(IECランプ点灯)

例.

SX,10K**,**1000

・テスト電圧を100V、インピーダンスレンジを3K-30Kにセット。番号3にメモリーします。 SX? ・現在の設定を表示します。 例えば

SX=10K**,**1000mW

\*TI レンジセレクタースイッチの使用回数確認 レンジセレクタースイッチの使用回数を表示します。 装置のメンテナンスに使用します。

## シンタックス

## TI

TI?

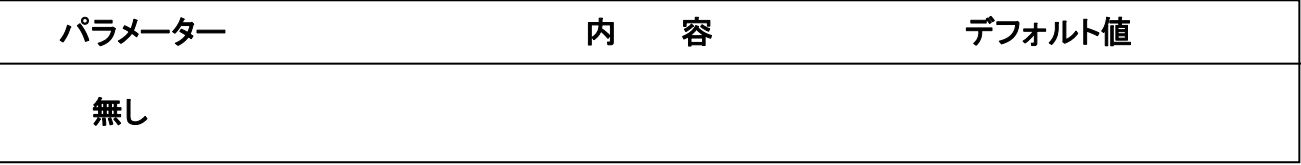

## 例.

TIまたはTI? · 現在の使用回数を表示します。たとえば  $TI = 22134$ 

## \*TT セルフテスト

セルフテストモードに入ります。

## シンタックス

## TT, mode

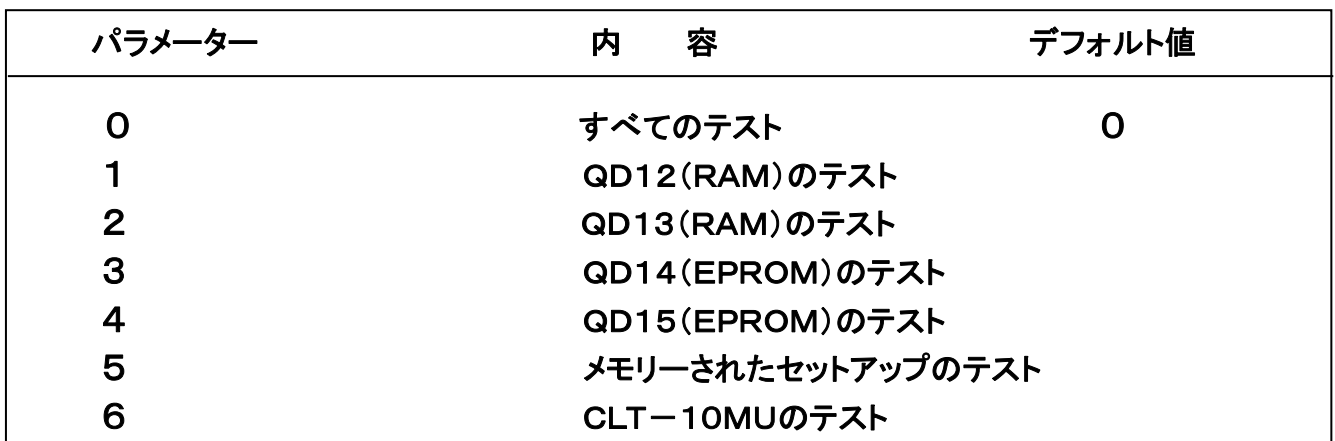

例.

TT ・例えば次のような返事が返ってきます。

## Testing  $CLT-10$

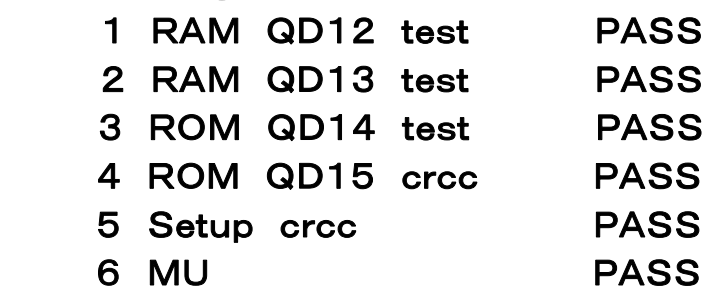

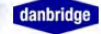

## \*VD 30KHzメーター単位(〔V,dB〕 30KHzメーターの単位を,V(μV, mV)またはdBに設定します。 装置のメンテナンスに使用します。

## シンタックス

VD**,** mode VD?

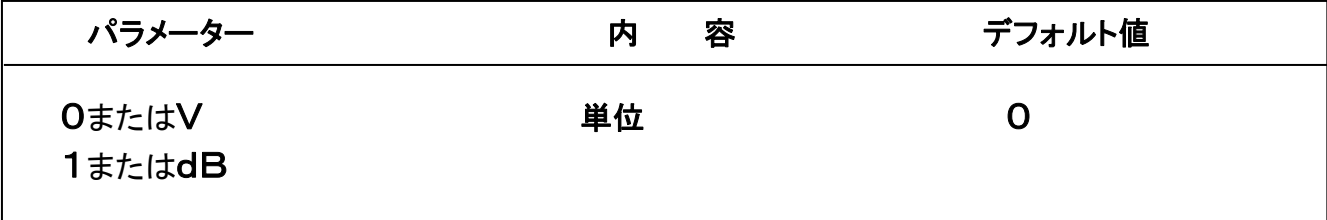

例.

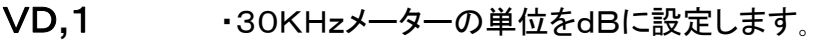

VD ? ·· 現在の設定を表示します。 たとえば

VD=dB

## \*VM 30KHzメーターの読み込み

30KHzメーター出力のRS232C/IEEE488バスへのON/OFFです。

## シンタックス

VM**,** mode VM?

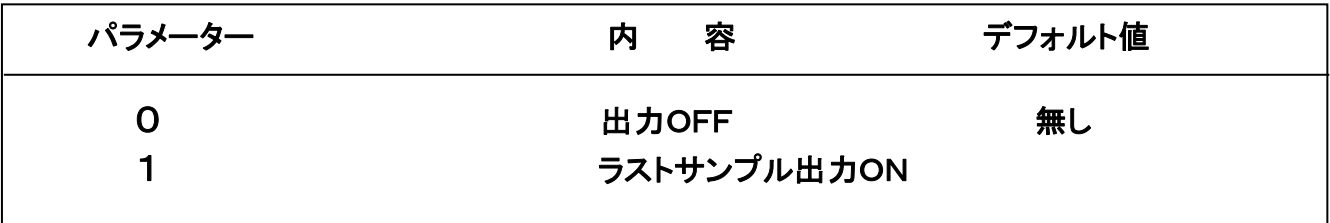

注**.** IEEE488でデータの転送が要求された時 1 にします。 RS232Cのとき、サンプルレディーでデータが転送されます。

例.

- VM**,**1 ・出力ONに設定します。
- VM? ・現在の設定を表示します。 たとえば

 $VM=1$ 

\*VR 30KHzメーターレンジ 30KHzメーターの測定レンジを設定します。

## <u>シンタックス</u>

VR**,** レンジ VR?

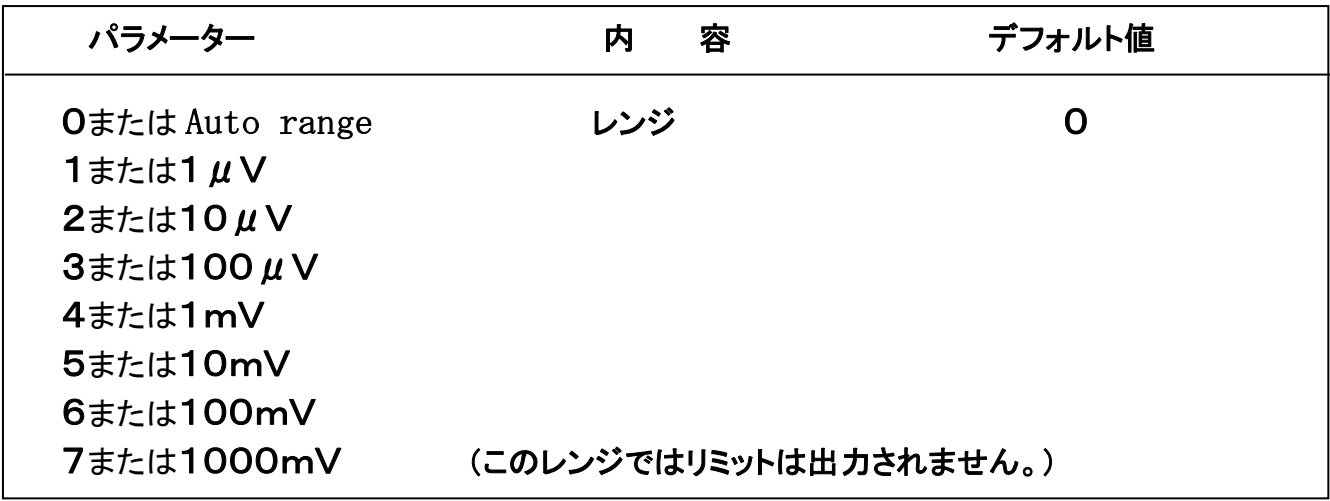

例.

VR**,**3 ・30KHzメーターレンジを100μVにセットします。 もしZxが3KΩ 以上の時は、1は設定できません。 もしZxが3KΩ 以下の時は、7は設定できません。

VR? ·現在の設定を表示します。たとえばVR=100μV

\*ZX インピーダンスレンジ

測定部品のインピーダンスレンジ〔Zx〕を設定します。

## シンタックス

## ZX**,** レンジ ZX?

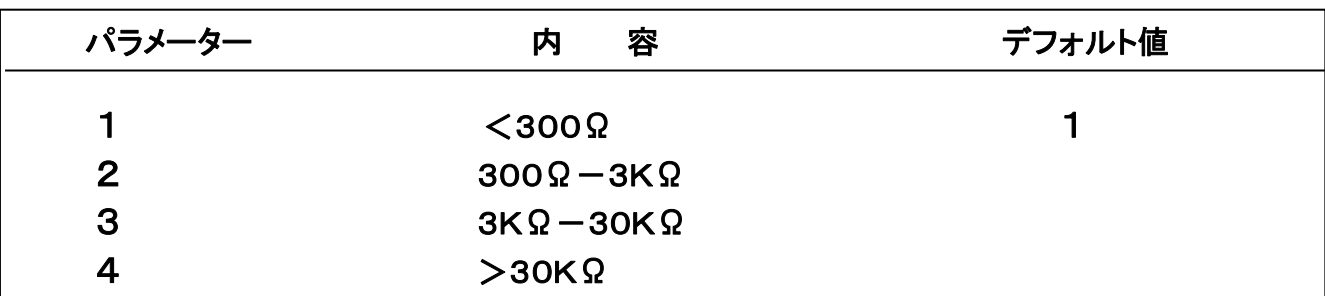

例.

ZX**,**2 ・インピーダンスレンジを300Ω-3KΩ にセットします。

ZX? · 現在の設定を表示します。 たとえば

 $ZX=2$ 

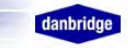

## 6.4 サービスリクエスト

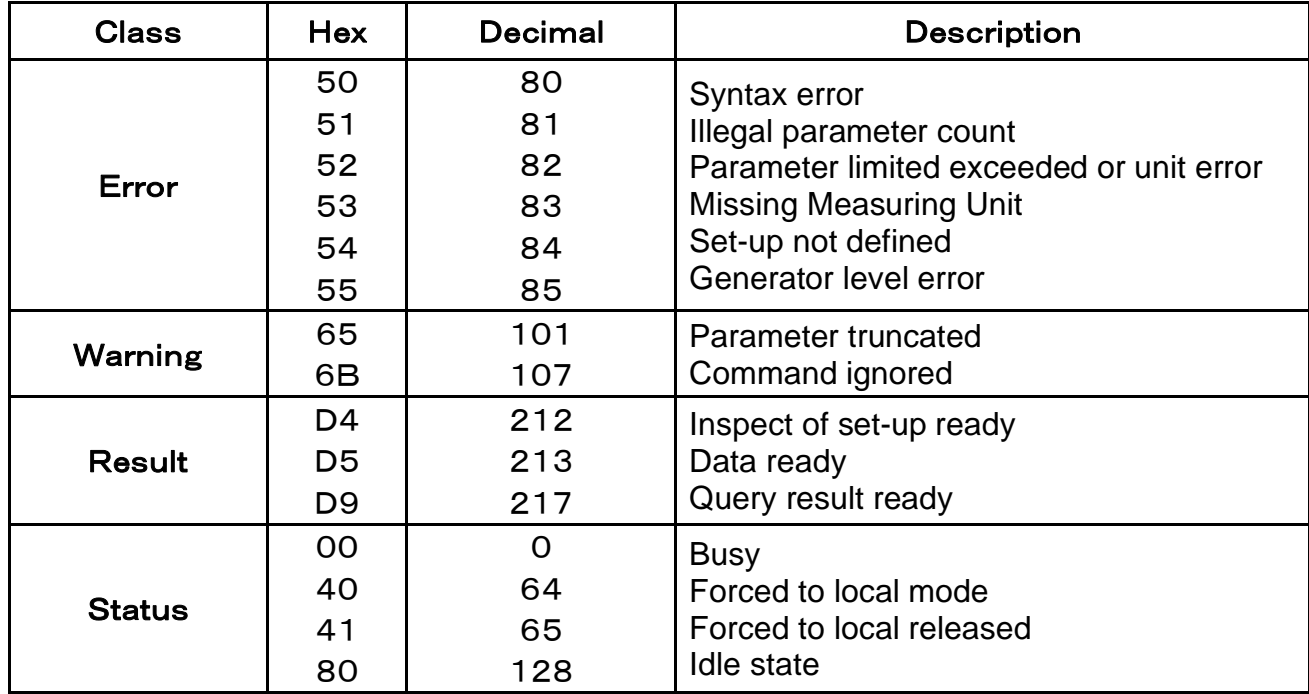

## 6.5 IEEE488のリモート/ローカル

**Local** IEEE488バスで使用中に,

を押すと、LEDが点灯しマニュアル

モードで使用できますが、LEDが点灯中に再びコマンドを送ると、装置がロックしますの

で, マニュアルモードで使用するときは、必ず **Local** 

を2度押して、LEDが

点灯していないことを確認してから、使用してください。

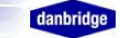

## 7. 測定値の補正

#### 7.1 補正とは

CLT-10部品直線性試験装置では、測定部品と測定回路との間でマッチングをとって測定しているために、 測定値の補正が必要です。 自動補正機能もありますが、補正方法は次のようになります。

測定の等価回路は,

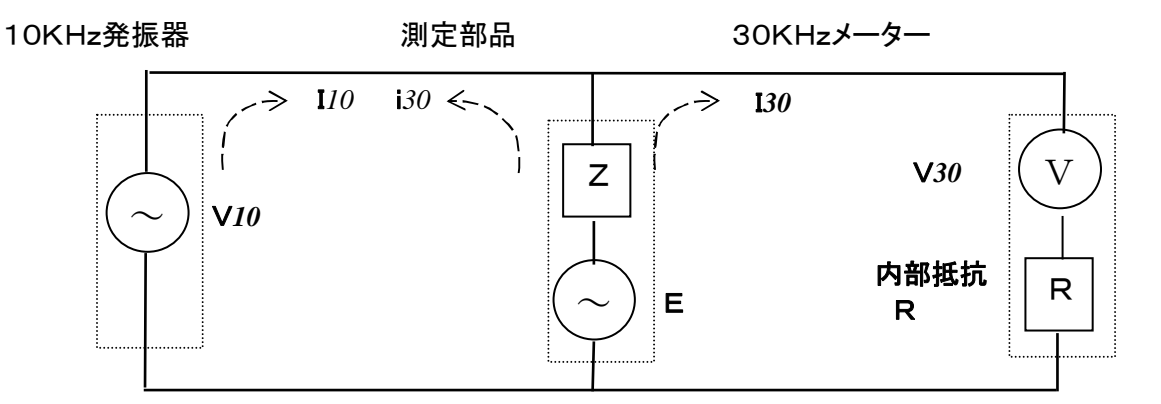

測定部品で発生した30KHz起電力Eは、電流 i*30* としてはインピーダンスが非常に大きいので流れず、 30KHzについての等価回路は次のようになります。

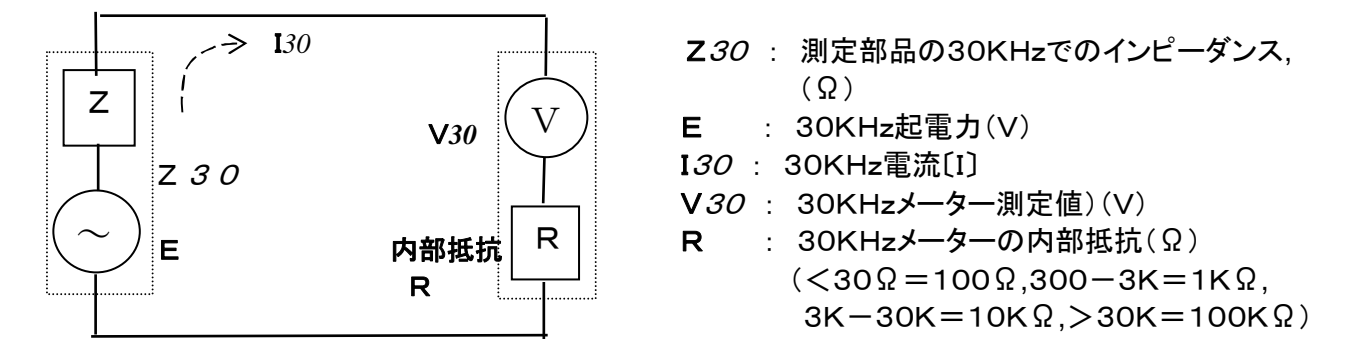

測定部品の内部で発生した30KHz起電力 E は次の式で表わされます。

E=IXZ30 + V30 ...①, 2275 I30 I\$ I30 = 
$$
\frac{V30}{R}
$$

\nExab (2) = 
$$
\frac{V30}{R}
$$

\nExab (2) = 
$$
\frac{V30}{R}
$$

\nExab (2) = 
$$
\frac{V30}{R}
$$

\nExab (2) = 
$$
\frac{V30}{R}
$$

\nExab (2) = 
$$
\frac{V30}{R}
$$

\nExab (2) = 
$$
\frac{V30}{R}
$$

\nExab (2) = 
$$
\frac{V30}{R}
$$

\nExab (2) = 
$$
\frac{V30}{R}
$$

\nExab (2) = 
$$
\frac{V30}{R}
$$

\nExab (2) = 
$$
\frac{V30}{R}
$$

\nExab (2) = 
$$
\frac{V30}{R}
$$

\nExab (2) = 
$$
\frac{V30}{R}
$$

\nExab (2) = 
$$
\frac{V30}{R}
$$

\nExab (2) = 
$$
\frac{V30}{R}
$$

\nExab (2) = 
$$
\frac{V30}{R}
$$

\nExab (2) = 
$$
\frac{V30}{R}
$$

\nExab (2) = 
$$
\frac{V30}{R}
$$

\nExab (2) = 
$$
\frac{V30}{R}
$$

\nExab (2) = 
$$
\frac{V30}{R}
$$

\nExab (2) = 
$$
\frac{V30}{R}
$$

\nExab (2) = 
$$
\frac{V30}{R}
$$

\nExab (2) = 
$$
\frac{V30}{R}
$$

\nExab (2) = 
$$
\frac{V30}{R}
$$

\nExab (2) = 
$$
\frac{V30}{R}
$$

\nExab (2) = 
$$
\frac{V30}{R}
$$

\nExab (2) = 
$$
\frac{V30}{R}
$$

\nExab (2) = 
$$
\frac
$$

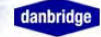

## 7.2 第3高調波ひずみ率

第3高調波ひずみ率 THD は次のように表わされます。

Z30 R  $THD=20·Log$ E V<sup>10</sup>  $20·Log($ V30 V<sup>10</sup>  $\cdot$  FC  $)$  [dB] 真の第3高調波電圧は、測定値に補正係数(1+ –––––)をかけてやる必要があることがわかります。

#### 例.抵抗器1K**Ω**,測定値10μVの場合.

= 1 となり、 30KHzメーターの内部抵抗は、1KΩなので、 Z30 R

FC=1+1=2 となります。 つまり,もし測定値が10μVならば、真の第3高調波電圧 E は,

 $E = 10 \times 2 = 20$  [ $\mu$ V] となります。

#### 例.抵抗器1M**Ω**,測定値10μVの場合.

30KHzメーターの内部抵抗は、100KΩなので、 FC =1+10 =11. E=  $10 \times 11 = 110$   $\left[ \mu \text{V} \right]$  となります。

#### 例.コンデンサー0.01μF,測定値10μVの場合.

コンデンサーの場合、FC は位相を考えなければなりません。

 $O. O1 \mu$ Fの10KHzでのインピーダンスは,  $O. O1 \mu$ FO Z10=1/ωC =1.6KΩ、したがって,30KHzメーターの 入力インピーダンスは、1KΩとなります。 また等価回路では、30KHzで計算しますので, Z30=1/ωC =530Ωとなります。

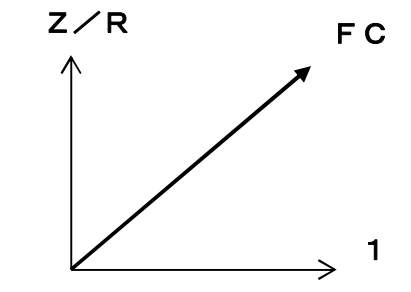

$$
FC| \n\pmb{\downarrow}, \n\pmb{FC} = \sqrt{1^2 + (530 \times 1000)^2} = 1.13
$$

 $E = 10 \times 1.13 = 11.13$   $\mu$ V]

#### 結論として、 コンデンサーの場合入力インピーダンスによる誤差は非常に少なくなります。

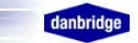

## 8.装置のチェック方法

CLT-10部品直線性試験装置が正しく動作しているかをチェックします。

1.デジタル回路のチェック

 パワースイッチをONにした時、装置は自動的にセルフチェックモードに入ります。もしエラーが見つかった 場合はエラー内容をディスプレーに表示し、測定は出来ません。

チェックはコマンドラインからTTコマンドを送っての同様にチェックできます。

2.アナログ回路のチェック

 アナログ回路のチェックは10KHz発信器と30KHzメーターにわけて行います。 必要な測定器は次のとおりです。

・AC電圧計(30KHzまでのAC電圧を精度2%程度で測定できるもの)

- ・周波数カウンター(30KHzプラスマイナス)±1Hzの周波数が測定できるもの)
- ・30KHz発振器(30KHz±2Hz,50**Ω**)

#### 8.1 10KHz発振器のチェック

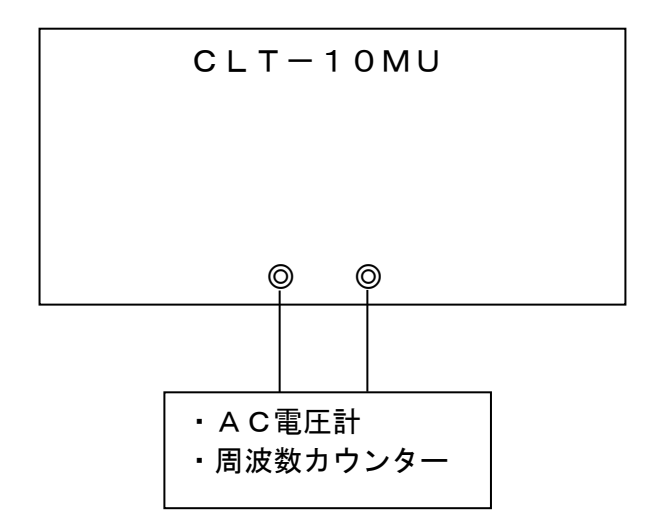

- 1. 測定端子にAC電圧計と周波数カウンターを接続 します。
- 2. インピーダンスレンジを300-3Kにし、10Vを 印加します。 AC電圧計のよみが10V±0.1Vになっていること を確認します。 周波数カウンターのよみが10KHz±1Hzになって いることを確認します。

8.2 30KHzメーターのチェック

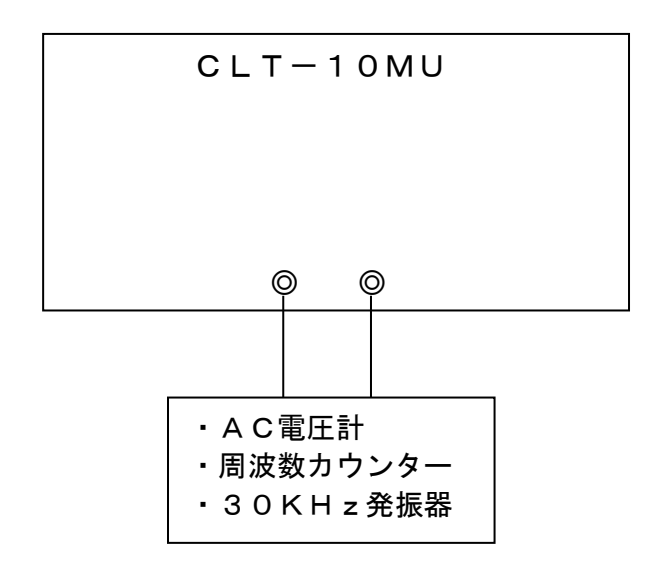

- 1. 測定端子にAC電圧計と周波数カウンター、30KHz 発振器を接続します。
- 2. メジャリングユニットのバックパネルの25ピン D-subコネクターを外します。 (10KHz電圧を印加しても印加されず、30KHz回路 のみ動作させるためで、10KHz電圧を0Vにセット してもかまいません。)
- 3. コントロールユニットでMVボタンを押しONにします。 (10KHz電圧を印加しても印加されません。)
- 4. 測定端子から30KHz電圧を10mV(または100mV) 入力します。 CLT-10部品直線性試験装置のディスプレーが 10.0mV(100mV)±5%になることを確認します。
- 注.測定ケーブルは、できるだけ短くしてください。(20cm以内) もし測定値が許容範囲に入って なければ、校正が必要です。

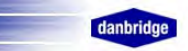

## 9.校正

CLT-10部品直線性試験装置を、オプションのCAU-2校正ユニットと周波数カウンター内蔵マルチ メーターを使用して校正します。 CLT-10の校正は、10KHz発振器と30KHzボルトメーターで構成されており、 別々に校正します。

## 9-1. 使用機器

\*CAU-2校正ユニット

水晶発振器を内蔵した小型30KHz発振器で、CLT-1/CLT-10/CLT-20部品直線性試験装置を 校正するために使用します。マルチメーター(周波数も測定できるもの、フルーク187等)と組み合わせて 使用します。

30KHz発振器を内蔵、出力インピーダンスは 50Ω+100/1K/10K/100K (Ω), 出力レベル 10mV/100mV

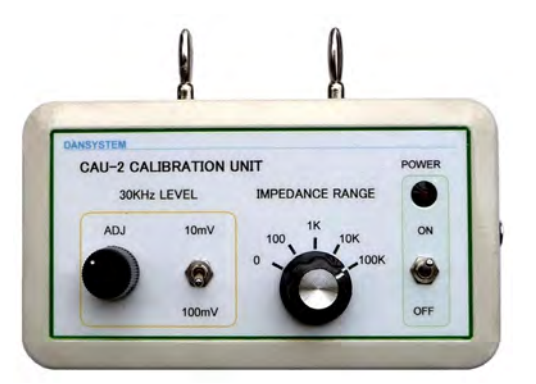

\*SDU-3標準ひずみユニット

CLT-1/CLT-10/CLT-20部品直線性試験装置のチェックに使用します。 測定端子にこの標準ひずみユニットを挿入し、10KHz電圧を10V印加してダイアルを 10mV/1mV/100uV/10uV/1uVに合わせたとき、30KHz電圧が各電圧に なるかどうかをチェックします。

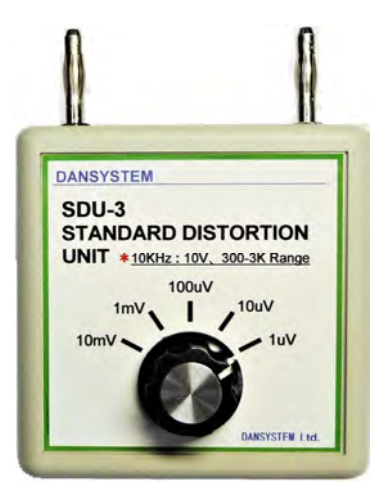

\* マルチメーター

 30KHzのACレベルが10mVまたは100mVを精度2%で測定でき、30KHzの周波数を1Hzの精度で 測定できるもの(フルーク187等でも可)

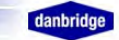

## 9-2. 10KHz発振器の校正

- 1. CLT-10部品直線性試験装置メジャリングユニットの上面と下面のパネルをはずします。
- (注)上下それぞれ26個のネジがあります。必ずこのプラスネジに合ったドライバーを使用して下さい。
- 2. コントロールユニットと測定ユニットをセットし、パワースイッチをONにします。
- 3. 測定端子にマルチメーターを接続します。
- 4. Zxレンジを300-3Kレンジにセットし、コントロールユニットで99Vを印加した時, マルチメーターの読みが99V(98-100V)になるようにR136で合わせます。
- 5. Zxレンジを3-30Kレンジにセットし、コントロールユニットで99Vを印加した時, マルチメーターの読みが99V(98-100V)になるように、R106で合わせます。
- 6. 4と5を繰り返し、マルチメーターの読みが範囲に入っていることを確認します。
- 7. マルチメーターで周波数を測定し、10KHz±2Hzであることを確認します。(AGCボードのL3で調整可)
	- (注)R136とR106は、AGC Generator ボード上にあり、R136とR106はそれぞれ上面(下図) から調整できます。 (page7 参照)

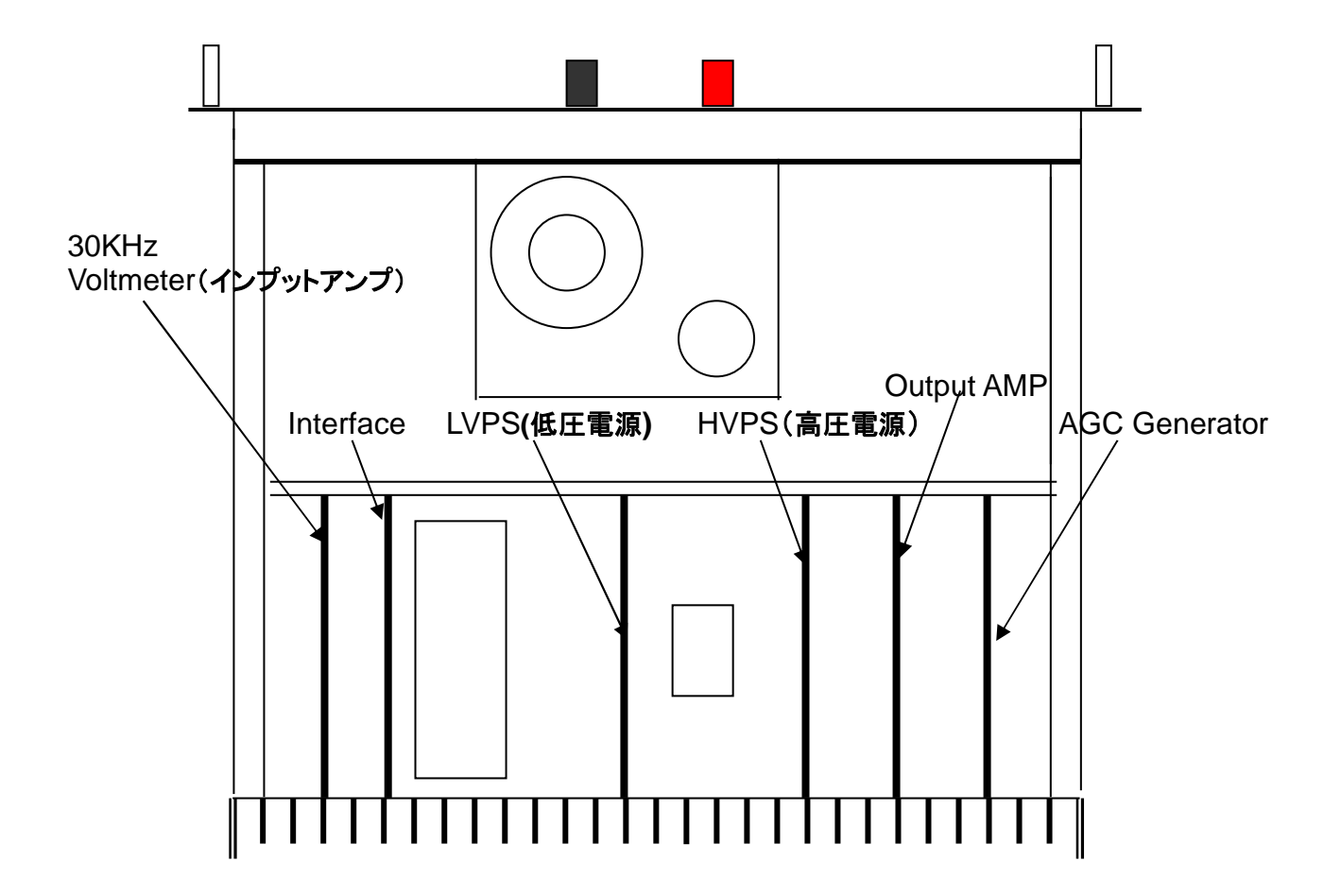

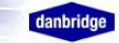

## 9-3. 30KHzレベルメーターの校正

はじめにCAU-2校正ユニットを調整します。

- 1.校正ユニットのパワースイッチをONにし、出力端子にマルチメーターを接続します。
	- 注.マルチメーターから校正ユニットの出力端子まではシールドしたリード線を使用して、ハムなどの ノイズの混入を防いでください。(出力インピーダンスセレクターは0にセットしておきます。)
- 2.10mV/100mV選択スイッチで出力レベルを10.0mVにし、ADJで10mVに合わせます。
- 3.マルチメーターで周波数を測定したとき、30KHz±1Hzであることを確認します。

(注)10mVをマルチメーターで測定すると精度が悪い場合は、100mVにセットします。

もし100mVにセットした場合は、測定値が10倍になります。

CAU-2校正ユニットの出力は10分以上ウォーミングアップして下さい。

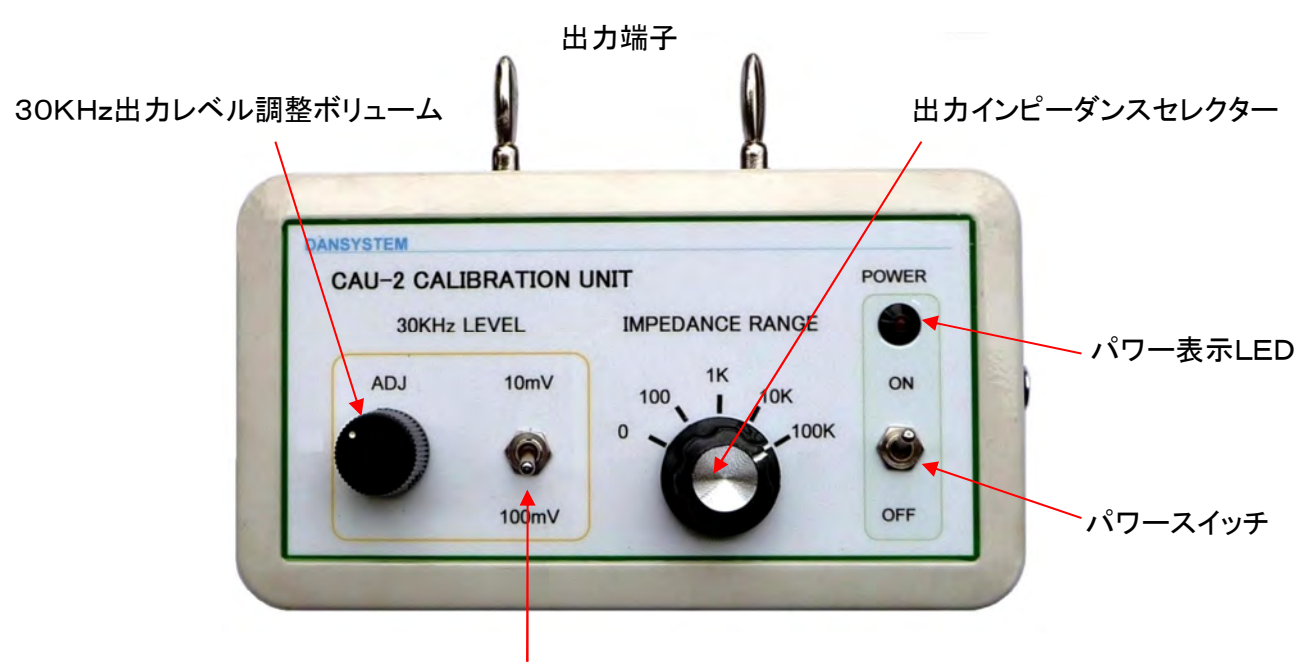

30KHz出力レベル10mV/100mV選択スイッチ(通常は10mVにセット)

## 1. メジャリングユニットのバックパネルの25ピンD-subコネクターを外します。

(10KHz電圧を印加しても印加されず、30KHz回路のみ動作させるためで、10KHz電圧を0Vにセット

## してもかまいません。)

- 2.コントロールユニットでMVボタンを押しONにします。 (10KHz電圧を印加しても印加されません。)
- 3. 出力10mVに設定されたCAUー2校正ユニットを、マルチメーターを外した状態でCLT-10MUの 測定端子に差込みます。

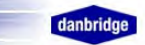

#### 校正方法

調整用ボリュームは全て30KHzボルトメーターボード上にあり、R144、R173、R145、R170 は 上面から、R22、R29、R57、R165 は下面から調整します。(page.8 参照)

- 1. Zxレンジを <300Ω、出力インピーダンスセレクターを0にセットします。 CLT10のメーター表示が 6.66mV(6.53-6.79) になるようにR145で調整します。 次に出力インピーダンスセレクターを100にした時、4.00mV\*注1(3.92-4.08) になるように R29 で調整します。 これを繰り返して範囲に入っていることを確認します。
- 2. Zxレンジを 300-3K、出力インピーダンスセレクターを 0 にセットします。 CLT10のメーター表示が 9.52mV\*注2(9.33-9.71) になるようにR170で調整します。 次に出力インピーダンスセレクターを 1K にした時、4.88mV(4.78-4.98) になるように R22 で調整します。 これを繰り返して範囲に入っていることを確認します。
- 3. Zxレンジを 3K-30K、出力インピーダンスセレクターを 0 にセットします。 CLT10のメーター表示が 9.95mV(9.75-10.15) になるように R144 で調整します。 次に出力インピーダンスセレクターを 10K にした時 4.99mV(4.89-5.09) になるように R165 で調整します。 これを繰り返して範囲に入っていることを確認します。
- 4. Zxレンジを >30K, 出力インピーダンスセレクターを 0 にセットします。 CLT10のメーター表示が 10.00mV(9.80-10.20) になるように R173 で調整します。 次に出力インピーダンスセレクターを 100K にした時 5.00mV(4.90-5.10) になるように R57 で調整します。

これを繰り返して範囲に入っていることを確認します。

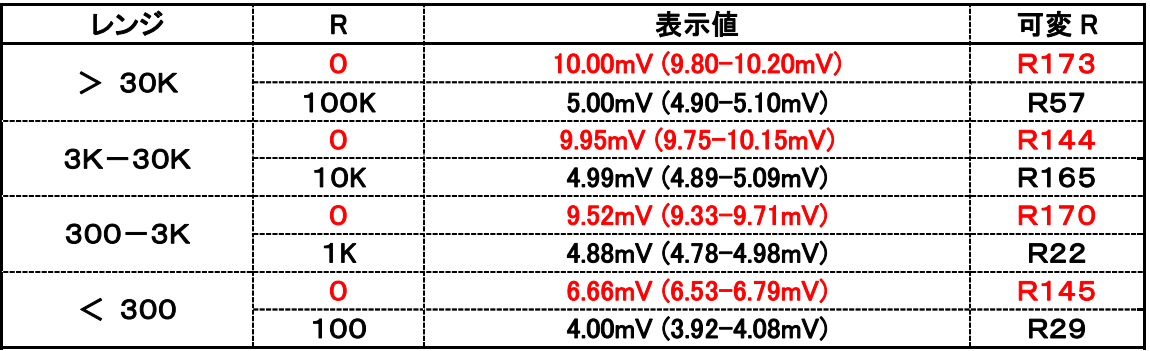

- 注1 出カインピーダンスセレクターを 100 にした時、4.00mV になる理由. この時のCLT-10CA校正ユニットの出力インピーダンスは、50+100Ω. CLT-10MUの入力インピーダンスは、100Ω なので、測定電圧は 測定電圧 = 10.0mV × 100/(100+100+50) = 4.00mV
- 注2 出力インピーダンスセレクターを 0 にした時、9.52mV になる理由. この時のCLT-10CA校正ユニットの出力インピーダンスは50Ωで、 CLT-10MUの入力 インピーダンスは、1KΩなので、測定電圧は: 測定電圧 = 10.0mV × 1K/ $(1$ K+50) = 9.52mV

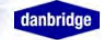

## 9―4 30KHzレベルメーターのレベル確認

\*SDU-3標準ひずみユニットを使用します。

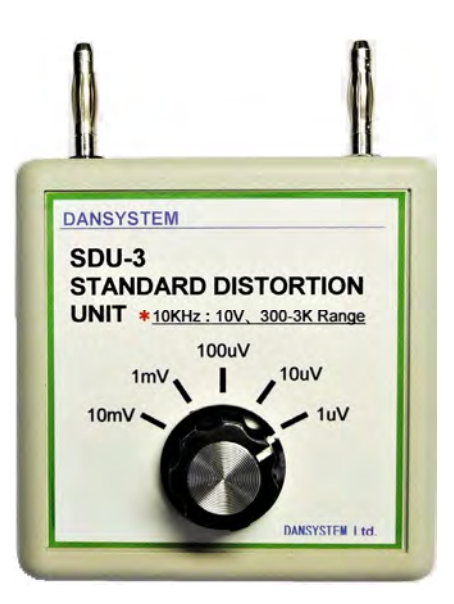

1. 部品直線性試験装置の測定端子になにも接続しないで10KHz電圧を10V 印加します。

2. 測定端子にマルチメーターを接続し10KHz電圧が10V ±0.15V 以内であることを確認します。

3. マルチメーターを外し、測定端子に標準ひずみユニットを挿入します。

10KHz電圧を10V印加した状態で、つぎの各レンジで標準ひずみユニットの電圧表示の各精度以内で あることを確認します。

#### 300-3KΩレンジ (基本レンジ)

10mV/1mV/100uV:±5%以内、10uV/1uV :±20%以内

#### \* < 300Ωレンジ :

10mV/1mV/100uV/10uV/1uV の0.182倍になります。 1.82mV/0.182mV/18.2uV:±10%以内、1.82uV/0.182uV :±20%以内

#### \* 3K-30KΩレンジ

10mV/1mV/100uV/10uV/1uVの1.80倍になります。 18.0mV/1.80mV/180uV:±10%以内、18.0uV/1.82uV :±20%以内

#### \* ≻ 30KΩレンジ

10mV/1mV/100uV/10uV/1uVの1.98倍になります。 19.8mV/1.98mV/198uV:±10%以内、19.8uV/1.98uV:±20%以内

#### 注 ✀10KHz電圧が10V±0.15Vの範囲であることを確認下さい。 8く裏面のネジは絶対に外したり、緩めたりしないで下さい。 ✀10uVは、温度、周囲ノイズにより大きく変化します。また CLT-10のウォーミングアップを 1時間以上とり、ひずみユニットも20-25℃に温めて使用してください。

## AGCボード

10KHz出力電圧の調整 R136はこの下の中ほどにあります。(300-3K,99V)

## (L3で10KHz周波数の調整)

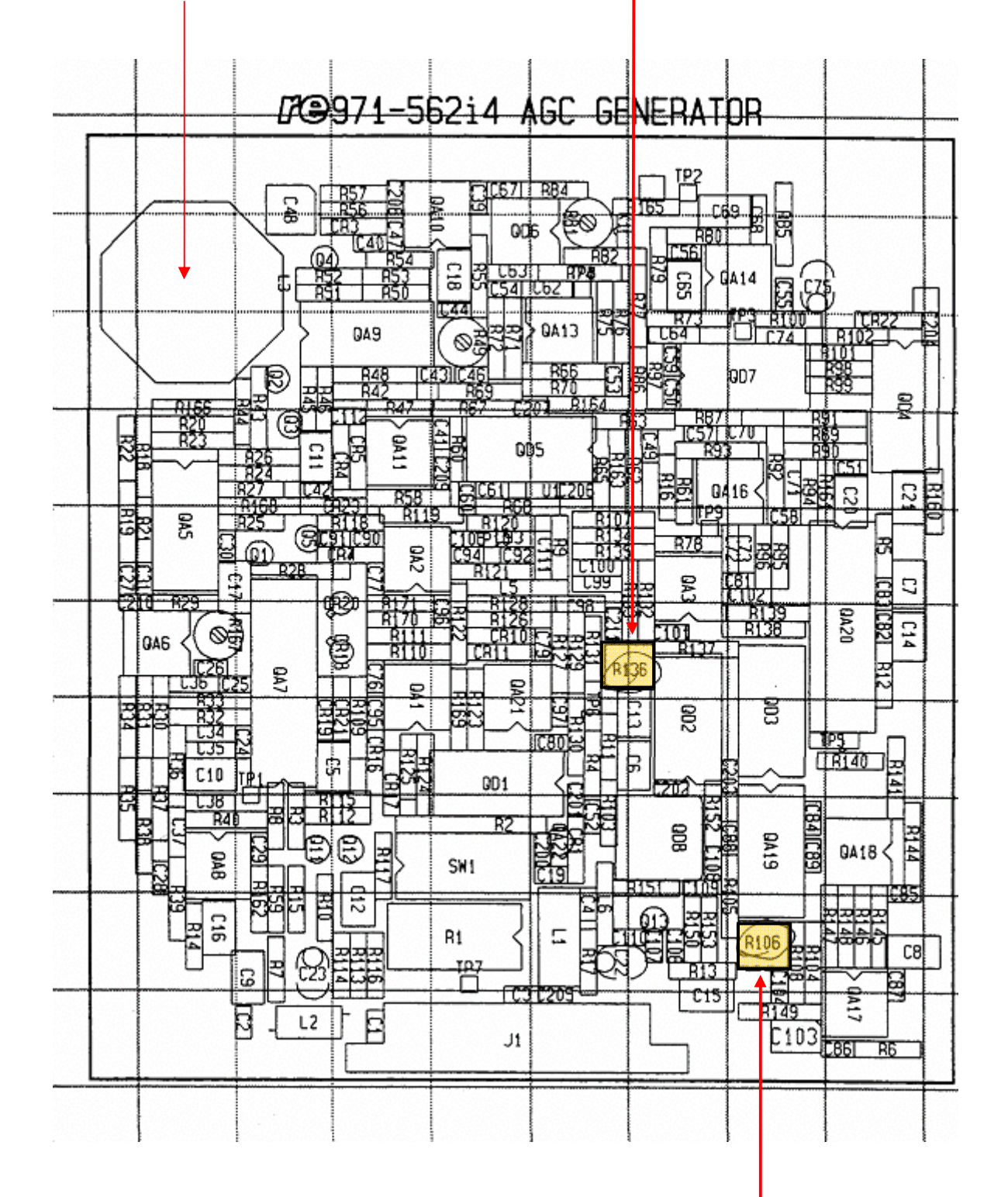

R106はこの上にあります。(3K-30K,99V) (上から調整できます。)

danbridg

#### 30KHzボルトメーターボード

![](_page_43_Figure_3.jpeg)

#### R170, R173, R145, R144

R22, R29, R57, R165

![](_page_44_Picture_1.jpeg)

# \*\*\*\*\*\*\*\*\*\*\* CLT-**10** 部品直線性試験装置 \*\*\*\*\*\*\*\*\*\*\*

CLT-10部品直線性試験装置はデンマーク・ラジオメーター社によって1965年に開発された、CLT-1部品直線性試験装置 を、測定原理はそのままにデジタル化し、モデルチェンジしたもので、 デンマーク・RE社によって開発され、現在はデンマーク・ ダンブリッジ社にて生産・販売されています。

本装置は、抵抗器やコンデンサー等の電子部品の直線性(第3高調波ひずみ率)の測定器で、その測定値のバラツキにより その部品の信頼性をテストするもので、特に高速生産ライン上にて不良品の自動検出、除去に最適です。また、オーディオ用 電子部品の高感度第3高調波ひずみ率計としても使用できます。 (MIL- PRF-55182-G, IEC440 準拠)

![](_page_44_Picture_5.jpeg)

## [ 用 途 ]

- ★ 抵抗器、可変抵抗器の信頼性試験装置として皮膜の キズ、クラック、ピンホール、カッティング不良、キャップ と皮膜のコンタクト不良の検出、ノイズ、温度係数の 大きい抵抗器の検出
- ★ コンデンサーの信頼性試験装置として機械的不安定, 振動のある部品、誘電体不良の検出、電極とリード線の コンタクト不良の検出
- ★ オーディオ用電子部品の第3高調波ひずみ率測定

## [ 特 長 ]

- 測定インピーダンス範囲 :10Ω~>22MΩ 測定時間10mS以下の高速測定
- 
- デジタルコンパレーター内蔵 ● 抵抗器の定格電圧自動設定
- 各種設定を99セットまでメモリー 測定値の自動補正 ミット,テスト電圧等をメモリーできます。 アンチャング 測定データが自動で補正されます。
- 19インチの標準ラックサイズ ● RS232C, IEEE標準装備
- 広範囲の電子部品が測定できます。 そのプロスタンの高速で自動化された電子部品生産ラインに最適です。
- 最高測定電圧 1000V,4VA ● 残留第3高調波ひずみ率 -160dB以下 過負荷試験にも使用できます。 キャンプ キャンプ 非常に低ひずみの部品が安定して正確に測定できます。
	- High,Go,Lowの出力があります。 1/4,1/8等の定格電圧を自動設定出来ます。
		-
	- そのまま19インチラックにマウントできます。 アンチン 測定手順のプログラム,測定値の記録が出来ます。

![](_page_44_Figure_21.jpeg)

非常にひずみの少ない10KHz発振器で測定部品Zxに電流を流してやり、測定部品Zxの内部で発生する第3高調波 (30KHz成分)を測定します。その時の第3高調波ひずみ率は次の式で表されます。

\*第3高調波ひずみ率 THD = 20Log・E30K/G10K = 20Log・{V30K(1+│Zx/Ri│)}/G10K[dB] この第3高調波ひずみ率は、部品によってバラツキがあり、CLT-10部品直線性試験装置ではこの値を測定し、特に ひずみ率の悪い部品を、不良品としてコンパレーターで除去します。

#### [ 測定原理 ]

# S P E C I F I C A T I O N S ( CLT-10MU + CLT-10CU )

\*CLT-10 は、CLT-10MU メジャリングユニット(アナログ部)と CLT-10CU コントロールユニット(デジタル部)で構成されています。

![](_page_45_Picture_600.jpeg)

 $\Delta t$ 出力 $(CLT$ -10MU) 用コネクター----------------25ピン, sub-D メス コンパレーター出力---------GO, LOW, HIGH オープンコレクター メジャーエンド出力----------TTL データレディ出力------------TTL 測定開始トリガー入力-------コンタクトクローズ レンジ出力---------------------オープンコレクター アナログ入力------------------10KHzレベル,ON-OFF アナログ10KHz 出力-------電圧,電流,0-10Vdc アナログ30KHz 出力-------電圧,0-10Vdc ●光ファイバー接続 LTー10MUとCLTー10CU間, 2本接続 dbit/s, シリアル, bi-phase S232Cインターフェイス .**用コネクター---------------**9 ピン, sub-D メス ボーレート---------------------300-19200 デュプレックス----------------FULL P-IB(IEEE488)インターフェイス 用コネクター---------------24-Pole, Champ ファンクション----------------SH1,AH1,T6,TEO,L4,LE0,E2 SR1,RL1,PP1,DC1,DT0,C0 ●温度・電源電圧 動作温度----------------------+5℃~+45℃ ストレージ温度----------------40℃~+70℃ 源電圧------------------------(90~130V)  $(180V \sim 260V)$ 費電力------------------------100VA(MU) 20VA(CU) 法·重量(MU+CU) W×H×D----------------------483mm×267mm×442mm (6Uラック) |さ------------------------------約23Kg 達アクセサリー 光ファイバー(2m)2本,パワーケーブル2本,測定 ーブル(90cm), 25ピンDサブコネクター, 英文マニュアル,和文マニュアル,スペア-ヒューズ ●オプション DUー2標準ひずみユニット CAU-2キャリブレーションユニット

> SDU-2 CAU-2

デンマーク・ダンブリッジ社日本総代理店

有限会社 ダンシステム 〒275-0022 千葉県習志野市香澄 1-3-6-104. TEL.047-451-5790. FAX.047-451-5793. E-mail. ch@dansystem.co.jp, Web-site. www.dansystem.co.jp

# SDU-3 標準ひずみユニット

![](_page_46_Picture_3.jpeg)

CLT-1/CLT-10/CLT-20 部品直線性験 装置が正常に動作している事を確認する為に使用 します。 10KHz電圧を10V印加し、ダイアルを10mV/ 1mV/100uV/10uV/1uVに合わせた時、;30K Hz電圧が各電圧になるかどうかをチェックします。 すべてのインピーダンスレンジにてチェックできます。

65×65×25mm(本体ケースのみ), 80g.

 $432,000-$ 

## \* 300-3KΩレンジ(基本レンジ)

10mV/1mV/100uV:±5%以内、10uV/1uV:±10%以内

#### \* ≻ 30KΩレンジ

10mV/1mV/100uV/10uV/1uV の1.98倍になります。 19.8mV/1.98mV/198uV/19.8uV/1.98uV

## \* 3K-30KΩレンジ

10mV/1mV/100uV/10uV/1uV の1.80倍になります。 18.0mV/1.80mV/180uV/18.0uV/1.80uV:

## \* < 300Ωレンジ :

10mV/1mV/100uV/10uV/1uV の0.182倍になります。 1.82mV/0.182mV/18.2uV/1.82uV/0.182uV

#### 注. CLT-10での測定は連続測定モードのみ、トリガーモードでは測定できません。 CLT-1では、>30KΩレンジと、<300Ωレンジは使用できません。

![](_page_47_Picture_1.jpeg)

# CLT-10ST 標準ひずみユニット

![](_page_47_Picture_3.jpeg)

CLT-1/CLT-10/CLT-20 部品直線性験装置が 正常に動作している事を確認する為に使用します。 10KHz電圧を10V印加した時30KHz電圧が 10mV±5%以内(基本レンジ)になるかどうかを チェックします。 CLT-1/CLT-10/CLT-20の、日常の動作 チェック用に最適です。

65×65×25mm(本体ケースのみ), 70g.

\* 300-3KΩレンジ(基本レンジ) : 10mV ±5%以内 \* ≻ 30KΩレンジ : 19.8mV ±10%以内 \* 3K-30KΩレンジ: 18.0mV ±10%以内 \* < 300Ωレンジ: 1.82mV ±10%以内 :

注. CLT-10での測定は連続測定モードのみ、トリガーモードでは測定できません。 CLT-1では、>30KΩレンジと、<300Ωレンジは使用できません。

![](_page_48_Picture_1.jpeg)

# CAU-2、CAU-3 校正ユニット

![](_page_48_Picture_3.jpeg)

水晶発振器を内蔵した小型30KHz発振器で、CLT-1/CLT-10/CLT-20部品直線性試験装置を 校正するために使用します。マルチメーター(周波数も30KHzが測定できるもの)と組み合わせて 使用します。CAU-3 は出力電圧が10mV のみです。通常は10mV もみ使用します。 CLT-10/CLT-20 部品直線性試験装置に使用する時は、マニュアルに準拠した校正ができます。 9V 乾電池(006P)またはACアダプタで動作し、測定端子に直接挿入して使用します。

30KHz出力電圧 : 10/100mV 出力インピーダンス : 50Ω/50Ω+100Ω/50Ω+1KΩ/50Ω+10KΩ/50Ω+100KΩ 135×75×35mm(本体ケースのみ),300g.

# \*\*\*CLT-10コンタクトチェッカーの設定手順\*\*\*

CLT-10(CLT-20)部品直線性試験装置を電子部品生産ラインにおいて、第三高調波の自動選別に使用する 時に、測定中にコンタクトチェックも行い、もしコンタクトチェックがNGの時は第三高調波の測定結果を不良として、 強制的にCLT-10のリミット出力"High"と"Low"をONします。("GO"出力はOFF)

コンタクトチェックを行うための方法は、CLT-10の10KHz電流出力電圧が測定部品が接続されていない時は、 残留レベルで、実際に部品の測定時は、10KHz電流が流れるのでそれなりの電圧が出力され、この差を利用する ものです。リミット設定値を、部品を接続しないで印加した時の電流出力電圧(残留レベル)より少し上に設定する ことにより、コンタクト不良なしに部品を測定したかどうかを第三高調波測定の良否判定の少し前に判定できるため、 第三高調波の測定時間に影響を与えません。

リミット設定値は、10KHz印加電圧により残留10KHz電流出力電圧が変化するため、前もって部品を接続しない状態 で各印加電圧における残留レベルを測定しておき,印加電圧を設定するたびにこの残留ベルより少し上に設定します。

#### 注. 残留レベルと実際の電流出力の差が検出できない場合があります。 (特に10KHz印加電圧が小さい場合, MΩなどの高抵抗測定時)

![](_page_49_Figure_7.jpeg)

CLT-10コンタクトチェッカーは、次のような構成になっています。

設定方法

#### マニュアルによる設定方法

- 1. CONTACT CHECKERバックパネルの"CLT-10"と書かれた25ピンコネクターとCLT-10本体を専用の ケーブルで接続します。
- 2. RS232オプション使用の場合は、RS232/マニュアル 切り替えスイッチをON (LED点灯)にします。 マニュアルでの使用時は、切り替えスイッチが点灯していないことを確認して下さい。 OUT (アソユノール14pin-スまたはD-sub25pin-ス)と書かれた出力は、CLT-10のリミット出力のコンタクト チェック後のオープンコレクター出力で, コンタクト不良があった場合は、リミット出力"LOW" と"HIGH" を 強制的にONにし、"GO"はOFFにします。その場合、前面パネルの"NG"のLEDが点灯します。
- 3. 測定端子に測定部品を接続しない状態で、測定しようとする部品への印加電圧を連続測定モードでCLT-10 より印加します。
- 4. トリガースイッチを何回も押しながら、NG LEVELの値が"NG" と"GO"の境目になるところ(残留出力電圧)を "SET"ダイアルでさがし、その値より少し上の値(5~15%程度)になるように、"SET"ダイアルで合わせます。 ( 注. 部品接続時の10KHz電流出力電圧以上にすると、コンタクト"NG"と判定します。大きすぎないようにして下さい。また、 測定ケーブルの容量が大きいと設定できる幅が小さくなります。とくに高抵抗では設定が難しくなります。) RS232オプション使用時はコントローラーからその値を入力します。
- 5. 次に部品を接続した状態で測定すると、コンタクト不良がある場合、または測定部品が端子にない場合に、 "NG"ランプが点灯します。正常に測定部品を測定した場合は、"GO"が点灯します。
- 注. "TRIG"と書かれたランプは測定トリガーが入力され、CLT-10が実際に測定を開始した時に点灯します。 その下の押しボタンを押すとCLT-10が1回トリガー測定をします。(連続測定ではコンタクトチェックは行われず、ランプは 点灯しません。) "GO" と "NG" の判定によるリミット出力は、次の測定まで保持されます。 もしコンタクトチェックをしない時は、NG LEVELをゼロにしてください。

#### RS232 (オプション)のコマンド入力方法 (詳細は7ページへ)

RS232でのリミット設定レベルは次のように行います。

- 1.RS232の基本設定 ストレートケーブル使用、アドレス:0-31、 伝送速度:9600bps.データ長:8ビット、パリティビット:なし、ストップビット:1 DC出力:0-10.00V(入力例:152で、1**.**52Vを出力)、出力チャンネル数:4
- 2. 入力データフォーマット

ヘッダー + コマンド + チャンネル + パラメーター + **<CR>**で決定

ヘッダー:アドレスで0の時"A"、ほか31種 コマンド:出力はDC電圧の時、"**V**" チャンネル:**A-D**まで4種類可 パラメーター:入力数値×0**.**01(V)注.チャンネルA、アドレス0(ACSII=A)に設定済.

3.入力例.

1**.**36Vをアドレス0でチャンネルAに出力する場合のコマンドは、

"**AVA136**" **<CR>**(**Enter**)で決定

#### \*詳細は専用マニュアルを参照してください。

## タイミング

![](_page_51_Figure_3.jpeg)

測定時間の6-9999mSはCLT-10で設定、(\*2)(\*3)は,コンタクト不良時のみON出力、その時GO出力はOFF 測定トリガーは、立ちあがりでの設定も可能() ▲

仕 様

\*CLT-10用コネクター(D-sub-25pin-オス) \*CLT-10本体とは専用ケーブルまたはストレートケーブル(全結線)で接続 CLT-10からの入力 ; リミットHIGH、リミットLOW、リミットGO、メジャーエンド、10KHz電流出力 CLT-10への出力 ; 測定開始トリガー \*OUT (アンフェノール 14pin-メス) コンタクトチェッカーからの出力 ; リミットHIGH、リミットLOW、リミットGO、EOC出力、CE(コンタクトエラー)出力、 ・・・以上オープンコレクター出力・・・ DC12VOUT(0.3A max) コンタクトチェッカーへの入力 ; 測定開始トリガー(コンタクトクローズまたはオープン) \*設定NGレベル(マニュアル) ; 0.001V-5.000V \*RS232オプション ; NGレベルをRS232より入力できます。(設定電圧0.01V-10.00V) \*電 源、; 85-264Vac、寸 法 : 320(W)X80(H)X240(D)mm, 2. 1kg \*付属品 ; 電源コード、CLT-10接続用専用ケーブル、マニュアル

## 内部PCボード接続図

![](_page_52_Figure_3.jpeg)

CLT-10  $(D\text{-sub-25pin-}7\lambda)$ 

![](_page_52_Picture_365.jpeg)

## インターフェース用PCボード

- **VR1**: 電圧計の最高**NG**レベル表示が**5.000V**に なるように調整
- **VR2**:コンタクトチェックの判定時間で**CLT-10**で 設定された測定時間より小さく設定  **10mS x (K**Ω**) K**Ωは**TP1**での**K**Ω値

注. **0.9K**Ω**(9mS)**に統一することを推奨します。 もし統一していないと、同じ抵抗値を測定 してもリミット設定値が異なります。 出荷時は**VR2**を**0.9K**Ω**(9mS)**に設定

J**1 :** トリガー**IN**:1=立下り、2:立ち上がり

![](_page_53_Figure_7.jpeg)

#### 回路図

![](_page_53_Figure_9.jpeg)

CLT-10のメジャーエンド出力は測定開始と同時に立ち下がり、測定終了で立ち上がります。

コンパレーター回路

![](_page_54_Figure_3.jpeg)